# **Brilliance** S221C4

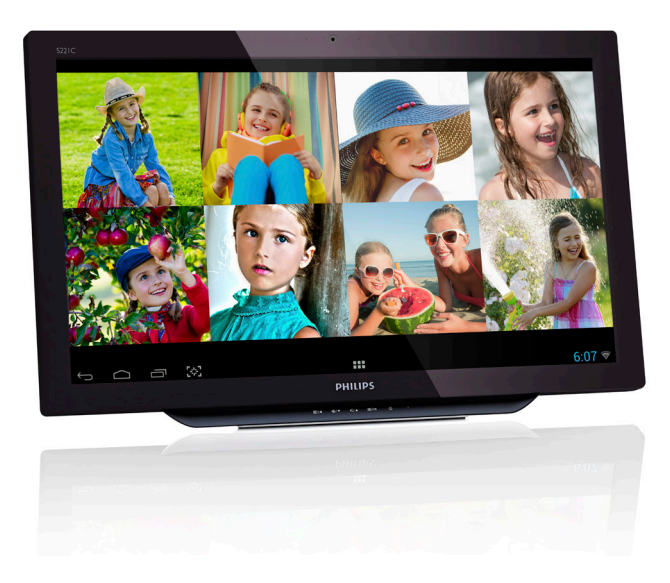

# <www.philips.com/welcome>

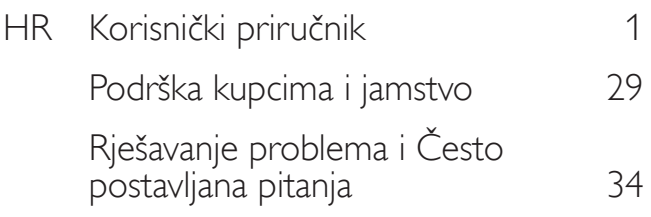

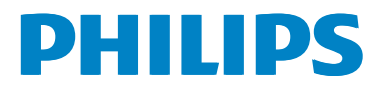

# Sadržaj

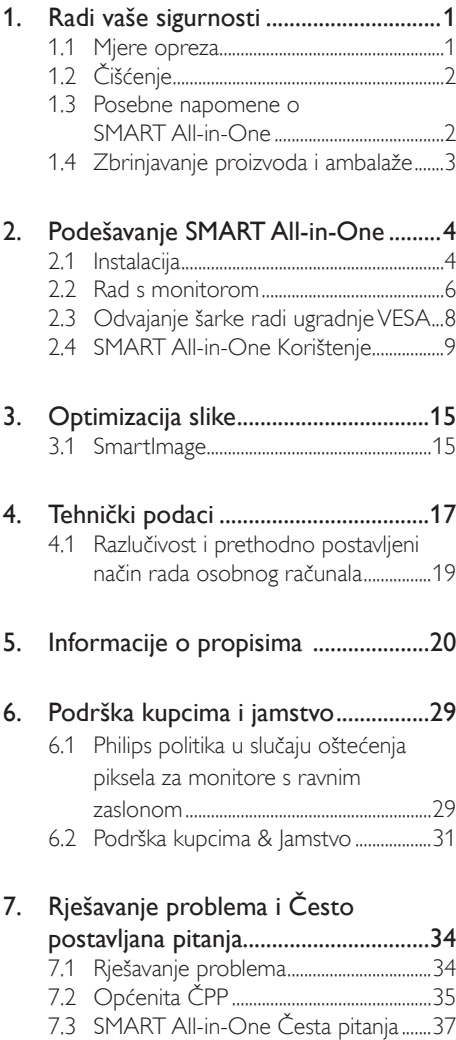

# <span id="page-2-1"></span><span id="page-2-0"></span>1. Radi vaše sigurnosti

Prije početka uporabe SMART All-in-One pažljivo i s razumijevanjem pročitajte ovaj priručnik. Priručnik je potrebno sačuvati i za kasniju uporabu.

#### Izjava o radijskim smetnjama FCC klasa B UPOZORENJE: (ZA MODELE S FCC POTVRDOM)

#### NAPOMENA:

Ovaj uređaj je ispitan i utvrđeno je da udovoljava ograničenjima koja vrijede za digitalne uređaje klase B u skladu sa člankom 15 FCC propisa. Ova su ograničenja sastavljena kako bi osigurala razumnu zaštitu od smetnji prilikom instalacije u stambenim prostorima. Ovaj uređaj stvara, koristi i može zračiti energiju radiofrekvencijskog područja i, kad nije instaliran u skladu s uputama, može prouzročiti smetnje na radio vezama. Nema jamstva da se smetnje u određenoj instalaciji neće pojaviti.Ako ova oprema uzrokuje smetnje za radio ili televizijski prijam što možete ustanoviti isključivanjem i ponovnim uključivanjem opreme, korisnik može pokušati riješiti smetnje jednom od sljedećim mjera:

- 1. Preusmjerite ili premjestite prijamnu antenu.
- 2. Povećajte razmak između opreme i prijamnika.
- 3. Opremu priključite na utičnicu strujnog kruga različitu od onog na koji je spojen prijamnik.
- 4. Savjetujte se s prodavačem ili pomoć potražite kod iskusnog radio/TV mehaničara.

#### OBAVIJEST:

- 1. Izmjene ili preinake koje pravna osoba odgovorna za usklađenost nije izričito odobrila može prouzročiti oduzimanje dozvole korisniku za rukovanje opremom.
- 2. Potrebno je koristiti oklopljene kabele sučelja i napajanja izmjeničnom strujom kako bi bili u skladu s ograničenjem zračenja.

3. Proizvođač nije odgovoran za bilo kakve radio ili TV smetnje uzrokovane neovlaštenim preinakama opreme. Korisnik je isključivo odgovoran za ispravke takvih smetnji.

#### UPOZORENJE:

Kako bi smanjili opasnost od požara ili električnog udara, uređaj nemojte izlagati kiši ili vlazi. U zaslonu je prisutan opasno visok napon. Ne otvarajte kućište. Sve servisne popravke povjerite kvalificiranom osoblju.

## 1.1 Mjere opreza

- Ne koristite SMART All-in-One pokraj vode odnosno u blizini kade, umivaonika, sudopera, kada za pranje rublja, bazena ili u vlažnim podrumima.
- Ne postavljajte SMART All-in-One na nestabilna kolica, stalak ili stol. U slučaju da SMART All-in-One padne, može nekoga ozlijediti i prouzročiti ozbiljno oštećenje uređaja. Koristite isključivo kolica ili stalak koji preporučuje proizvođač ili koji se prodaje sa SMART All-in-One.
- Utori i otvori na stražnjoj strani i na dnu kućišta služe za prozračivanje. Kako bi ste osigurali pouzdan rad i zaštitili SMART All-in-One od pregrijavanja, održavajte otvore slobodnima i nepokrivenima. Ne postavljajte SMART All-in-One na krevet, kauč, deku ili sličnu površinu. Ne postavljajte SMART All-in-One u blizini ili preko radijatora ili grijalice. Ne postavljajte SMART All-in-One na police za knjige ili ormar osim ako niste osigurali pravilno prozračivanje.
- SMART All-in-One treba koristiti samo uz one vrste izvora napajanja koji odgovaraju nazivnim vrijednostima na naljepnici proizvoda.Ako niste sigurni koja je vrsta energije dostupna u vašem domu, obratite se prodavaču ili lokalnoj tvrtci za elektrodistribuciju.

- <span id="page-3-0"></span>SMART All-in-One je opremljen šuko uzemljenim utikačem, utikač s trećom nožicom (za uzemljenje). Uz to sigurnosno obilježje utikač odgovara samo uzemljenim utičnicama za napajanje.Ako vaša utičnica ne odgovara takvom utikaču, potrebno je pozvati električara i ugraditi ispravnu utičnicu ili koristiti adapter za sigurno uzemljenje uređaja. Ne poništavajte sigurnosnu svrhu utikača s uzemljenjem.
- Tijekom grmljavinskog nevremena ili tijekom duljeg razdoblja nekorištenja iskopčajte uređaj s napajanja.Time ćete zaštititi SMART All-in-One od oštećenja zbog prenapona.
- Ne preopterećujte kabele za napajanje i produžne kabele. Preopterećenje može izazvati požar ili strujni udar.
- Nikad ne gurajte bilo kakav predmet u utor kućišta SMART All-in-One.To bi moglo uzrokovati kratki spoj i požar ili strujni udar. Nikad ne prolijevajte tekućinu na SMART All-in-One.
- Ne pokušavajte sami popravljati SMART All-in-One jer se otvaranjem ili skidanjem poklopaca možete izložiti djelovanju opasnog napona i ostalim opasnostima. Sve servisne popravke povjerite kvalificiranom osoblju servisa.
- Kako bi se osigurala dobra radna svojstva koristite SMART All-in-One samo s računalima navedenim na UL popisu koja imaju odgovarajuće konfigurirane utičnice koje imaju sljedeće karakteristike 100 - 240V AC, min. 5 A.
- Zidna utičnica treba biti postavljena u blizini opreme i mora biti lako dostupna.
- Koristiti isključivo s priključenim strujnim adapterom (izlaz 19V DC) koji ima UL, CSA odobrenu licencu (samo za SMART All-in-One sa strujnim adapterom).

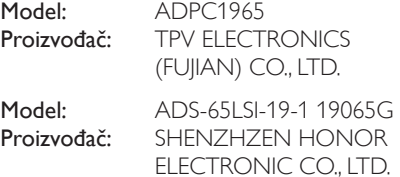

# 1.2 Čišćenje

- Kućište redovito čistite krpom. Mrlje čistite blagim, a nikako ne jakim deterdžentom koji će izbljediti i oštetiti kućište proizvoda.
- Prilikom čišćenja pazite da deterdžent ne prodre u uređaj. Krpa za čišćenje ne smije biti pregruba jer bi mogla ogrepsti površinu zaslona.
- Prije čišćenja uređaja isključite kabel za napajanje.

# 1.3 Posebne napomene o SMART All-in-One

Sljedeći simptomi uobičajeni su za SMART All-in-One i ne označavaju problem.

### **A** Napomena

- Zaslon može titrati tijekom prvog korištenja zbog prirode fluorescentnog svjetla.Titranje će nestati ako isključite i ponovno uključite monitor.
- • Ovisno o korištenoj radnoj površini, svjetlina zaslona može biti blago nejednolika.
- Korisna razlučivost LCD zaslona iznosi 99,99% ili više učinkovitih točaka prikaza (piksela). Može sadržavati nedostatke od 0,01% ili manje i to trajno uključene ili nedostajuće točke prikaza (pikseli).
- Zbog prirode LCD zaslona, naknadna slika prethodnog zaslona može ostati nakon pomaka na drugu sliku ukoliko je ista slika bila prikazana satima. SMART All-in-One će se polagano od toga oporaviti.
- Nakon što se zaslon zacrni, bljeska ili ga nije više moguće osvijetliti obratite se prodavaču ili servisnom centru radi zamjene dijelova. Zaslon ne popravljajte sami!

# <span id="page-4-0"></span>1.4 Zbrinjavanje proizvoda i ambalaže

#### Električni i elektronički otpad (EE otpad)

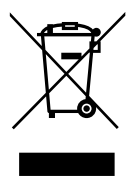

This marking on the product or on its packaging illustrates that, under European Directive 2012/19/EU governing used electrical and electronic appliances, this product may not be disposed of with normal household waste.You are responsible for disposal of this equipment through a designated waste electrical and electronic equipment collection. To determine the locations for dropping off such waste electrical and electronic, contact your local government office, the waste disposal organization that serves your household or the store at which you purchased the product.

Your new SMART All-in-One contains materials that can be recycled and reused. Specialized companies can recycle your product to increase the amount of reusable materials and to minimize the amount to be disposed of.

All redundant packing material has been omitted.We have done our utmost to make the packaging easily separable into mono materials.

Please find out about the local regulations on how to dispose of your old SMART All-in-One and packing from your sales representative.

#### Taking back/Recycling Information for **Customers**

Philips establishes technically and economically viable objectives to optimize the environmental performance of the organization's product, service and activities.

From the planning, design and production stages, Philips emphasizes the important of making products that can easily be recycled. At Philips, end-of-life management primarily entails participation in national take-back initiatives and recycling programs whenever possible, preferably in cooperation with competitors, which recycle all materials (products and related packaging material) in accordance with all Environmental Laws and taking back program with the contractor company.

Your display is manufactured with high quality materials and components which can be recycled and reused.

To learn more about our recycling program please visit: [http://www.philips.](http://www.philips.com/sites/philipsglobal/about/sustainability/ourenvironment/productrecyclingservices.page) [com/sites/philipsglobal/about/sustainability/](http://www.philips.com/sites/philipsglobal/about/sustainability/ourenvironment/productrecyclingservices.page) [ourenvironment/productrecyclingservices.page](http://www.philips.com/sites/philipsglobal/about/sustainability/ourenvironment/productrecyclingservices.page).

# <span id="page-5-0"></span>2. Podešavanje SMART All-in-One

# 2.1 Instalacija

**1** Sadržaj pakiranja

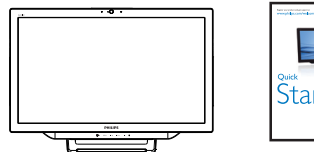

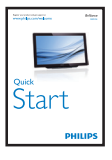

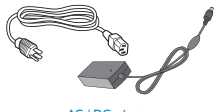

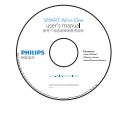

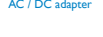

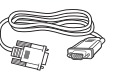

Zvučni Kabel (Opcija) VGA Kabel (Opcija)

# **A** Napomena

- Koristite iskliučivo Philipsov AC/DC struini adapter.
- Na postavljajte SMART All-in-One na mjesta u blizini izvora topline poput radijatora ili kanala za zrak, na mjesta izložena izravnom sunčevom zračenju ili prekomjernoj prašini, mehaničkim vibracijama ili udarima.
- Spremite izvorni dokument isporuke i materijal pakiranja jer će vam dobro doći ako ćete ikada trebati slati ili transportirati monitor.
- Kako biste najbolje moguće zaštitili monitor, ponovno ga zapakirajte onako kako je bio zapakiran u tvornici.
- Kako biste održavali nov izgled vašeg SMART All-in-One povremeno ga očistite mekom krpom.Tvrdokorne mrlje moguće je ukloniti vlažnom krpom s malo blagog

deterdženta. Nikad ne koristite jaka otapala poput razrjeđivača, benzena ili abrazivnih sredstava za čišćenje jer će ona oštetiti kućište. Radi sigurnosti uvijek isključite SMART All-in-One s napajanja prije čišćenja.

- Ne grebite zaslon tvrdim predmetima jer su moguća trajna oštećenja.
- Pazite da se u monitor ne ulije tekućina jer će to oštetiti njegove dijelove.
- 2 Spajanje

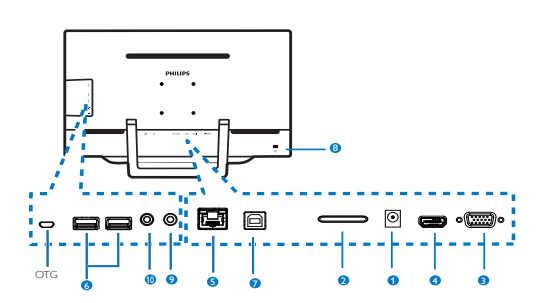

- **1** Ulaz istosmjernog napajanja
- **2** Utor za SDHC karticu
- **3** VGA ulaz (D-Sub)
- **4** MHL-HDMI ulaz
- **6** LAN priključak (RJ-45)
- 6 USB priključnica prema opremi (vrsta A)
- 7 USB priključnica prema računalu (vrsta B)
- 8 Kensington protuprovalna brava
- 9 Izlaz za slušalicu (3,5 mm stereo)
- 10 Audio ulaz (3,5 mm stereo)

#### Umetnite SD karticu

- 1. Isključite kabel za napajanje
- 2. Umetnite SDHC karticu u ovaj utor za kar ticu.

#### Spojite zaVGA/MHL-HDMI ulaz

1. Spojite SMART All-in-One s VGA ili MHL-HDMI kabelom s osobnog računala ili AV uređaja.

- 2. Čvrsto i sigurno priključite kabel za napajanje na SMART All-in-One i pritisnite gumb za uključivanje.
- 3. SMART All-in-One će se uključiti i pokreće prethodno odabran ulazni izvor.
- 4. Pritisnite gumb ulaza  $\bigoplus$  kako biste odabrali VGA ili MHL-HDMI izvor.

#### Spojite naWiFi ili Ethernet za SMART All-in-One ulaz

- 1. Priključite RJ-45 LAN kabel na LAN priključak ako želite žičanu vezu.
- 2. Čvrsto i sigurno priključite kabel za napajanje na SMART All-in-One i pritisnite gumb za uključivanje.
- 3. SMART All-in-One će se uključiti i pokreće prethodno odabran ulazni izvor.
- 4. Pritisnite gumb  $\bigoplus$  za odabir Android izvora.
- 5. Uključite WiFi ili Ethernet funkciju na zaslonu postavki Android sustava.

# **3** Namještanje kuta gledanja

Najugodniji položaj za gledanje je kad je prema vama okrenuta cijela prednja površina SMART All-in-One, a zatim još prema vašoj želji namjestite kut nagiba SMART All-in-One.

SMART All-in-One moguće je nagnuti pod kutom od 12° do 54°.

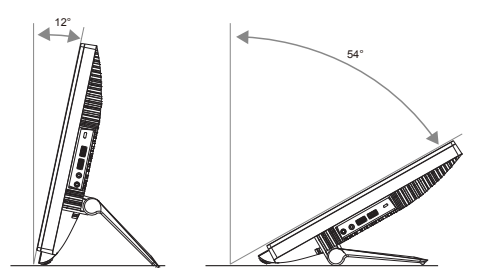

## **G** Napomena

- Ne dodirujte LCD zaslon prilikom namještanja kuta.Time možete oštetiti ili slomiti LCD zaslon.
- • Pazite kako ne biste prikliještili prste ili ruke tijekom namještanja kuta.
- • Preporučuje se stabilizirati zaslon na učvršćenom mjestu kako bi blokirali stalak ako je kut nagiba jednak ili veći od 12°.
- Ne namieštajte kut nagiba manij od 12°. Monitor bi mogao pasti zbog nestabilnosti.
- • Zasloni koji imaju sjajne okvire nosača potrebno je promišljeno donijeti odluku o smještaju zaslona jer sjajan okvir može uzrokovati ometanje korisnika zbog reflektiranja okolnog svjetla i svijetlih površina.

## <span id="page-7-0"></span>2.2 Rad s monitorom

SMART All-in-One moguće je koristiti kao samostalni SMART All-in-One u Android sustavu bez ikakve veze s osobnim računalom ili kao uobičajeni zaslon osobnog računala kad je na njega spojen.

#### Upravljački gumbi s prednje strane

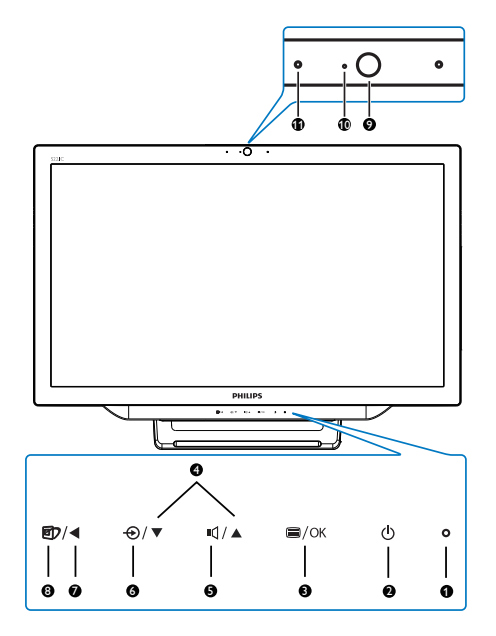

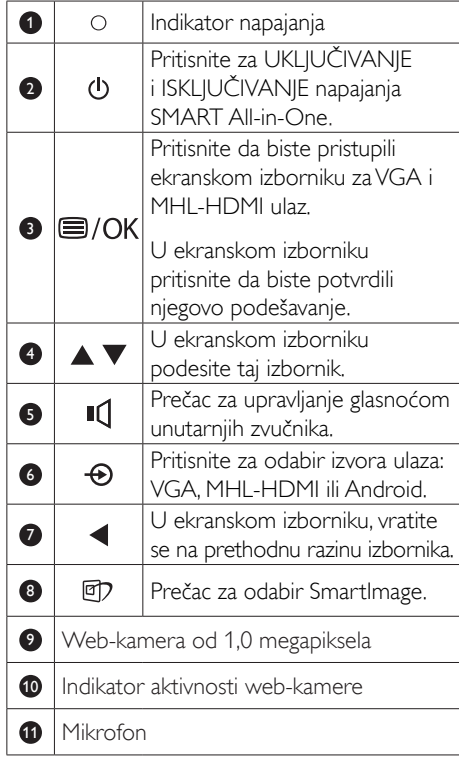

#### 2 Opis prikaza na zaslonu

#### Što se nalazi na ekranskom izborniku (OSD)?

Prikaz na zaslonu (On-Screen Display - OSD) imaju svi Philips uređajiSMART All-in-One. Omogućuje korisnicima izravno ugađanje radnih svojstava zaslona ili odabir funkcija monitora izravno s prozora s uputama na zaslonu.

#### Pristup ekranskom izborniku

- 1. Pritisnite tipkovnički prečac izravno na prednjem okviru.
- 2. Pritisnite gumbe  $\blacktriangle \blacktriangledown$  da biste odabrali mogućnosti iz izbornika.
- 3. Pritisnite gumb da biste potvrdili odabir mogućnosti iz ekranskog izbornika.
- 4. Pritisnite gumb  $\triangleleft$  da biste se vratili naprethodnu razinu ekranskog izbornika.
- 5. Nekoliko puta pritisnite gumb  $\triangleleft$  da biste izašli iz ekranskog izbornika.

#### 2. Podešavanje monitora

Dolje je prikazan ekranski izbornik jednostavan za korištenje:

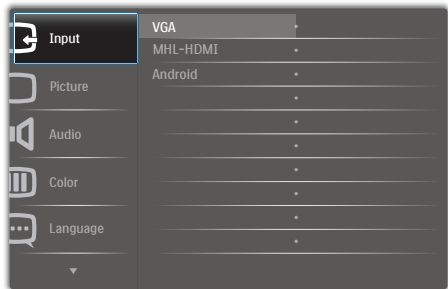

#### Stablo ekranskog izbornika

Slijedi pregled strukture ekranskog izbornika kako biste se lakše kretali izbornicima i vršili razna podešavanja.

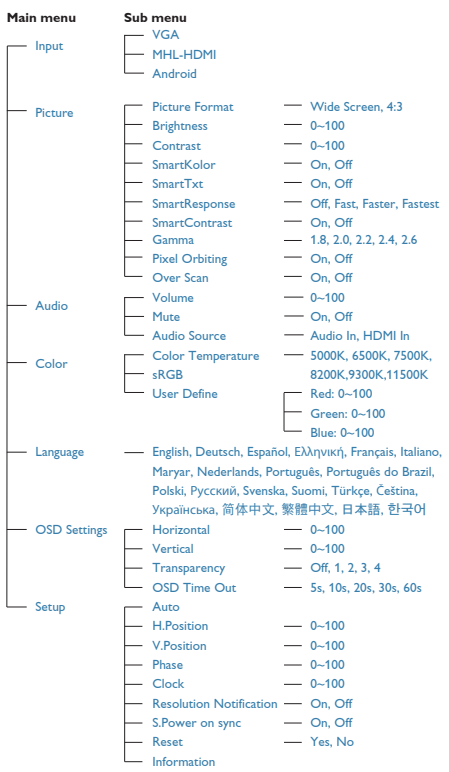

# **3** Obavijesti o razlučivosti

Ovaj monitor je predviđen za optimalan rad na njegovoj prirodnoj razlučivosti, 1920 x 1080 pri 60Hz.

Prikaz upozorenja o prirodnoj razlučivosti moguće je isključiti u izborniku Postavljanje na ekranskom izborniku.

# <span id="page-9-0"></span>2.3 Odvajanje šarke radi ugradnje VESA

Prije početka odvajanja šarke slijedite upute u nastavku kako biste izbjegli štetu i ozljede.

1. Pažljivo postavite monitor prednjom stranom na glatku površinu. Pazite da ne ogrebete ili oštetite ekran.

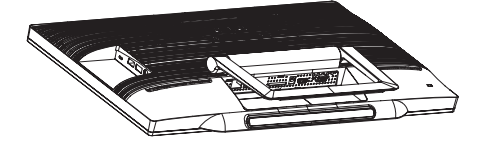

2. Prstima lagano stisnite poklopac šarke dok iz utora ne izvadite kukicu.

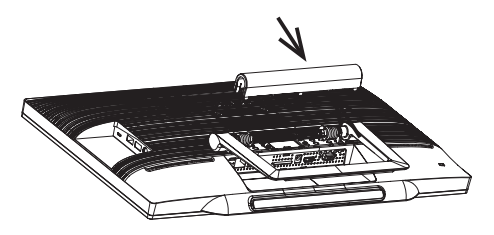

3. Izvijačem otpustite 4 vijka.

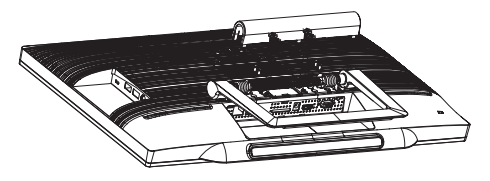

4. Izvadite bazu iz kućišta monitora.

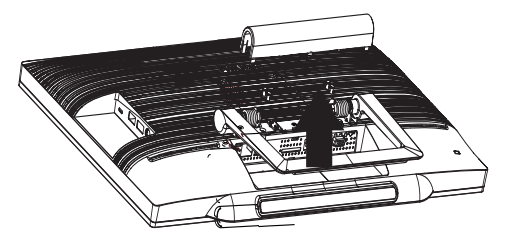

# Napomena

Ovaj monitor prihvaća 75mm x 75mm sučelje za montažu sukladno VESA standardu.

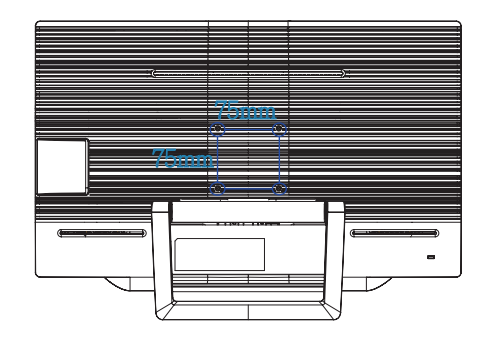

# <span id="page-10-0"></span>2.4 SMART All-in-One Korištenje

Philips SMART All-in-One dolazi s Android sustavom i tako se koristi kao samostalno osobno računalo. Ne zahtijeva nikakav spoj s računalom i može biti upravljan ikonama - dodirom ploče za odabir i potvrdom. Za pokretanje Android Home screen (Početni zaslon), pritisnite tipkovnički prečac  $\Theta$  na prednjem okviru i odaberite Android kao ulazni izvor.

# 2.4-1 Home screen (Početni zaslon)

Home screen (Početni zaslon) sastoji se od pet zaslonskih ploča. Dodirivanjem i klizanjem po zaslonu možete se pomicati ulijevo ili udesno po središnjem Home screen (Početni zaslon) i potražiti dodatne miniaplikacije, prečace ili druge stavke smještene na pojedinim zaslonskim pločama.

Moguće je i dodati prečace i miniaplikacije ili promijeniti izgled pozadine radne površine na svakoj zaslonskoj ploči.

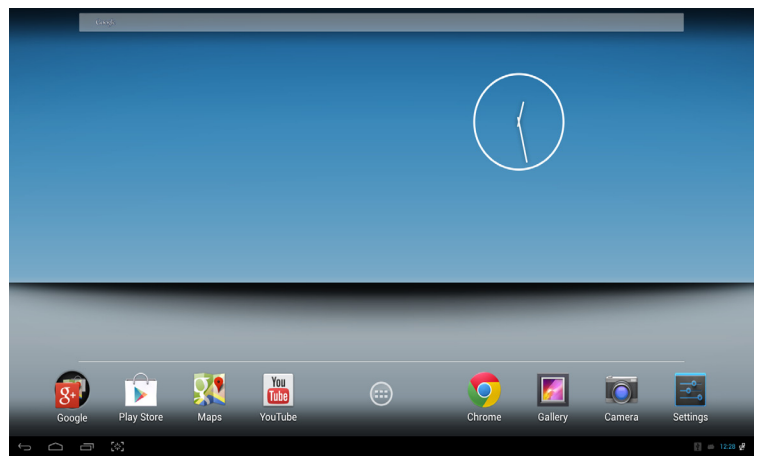

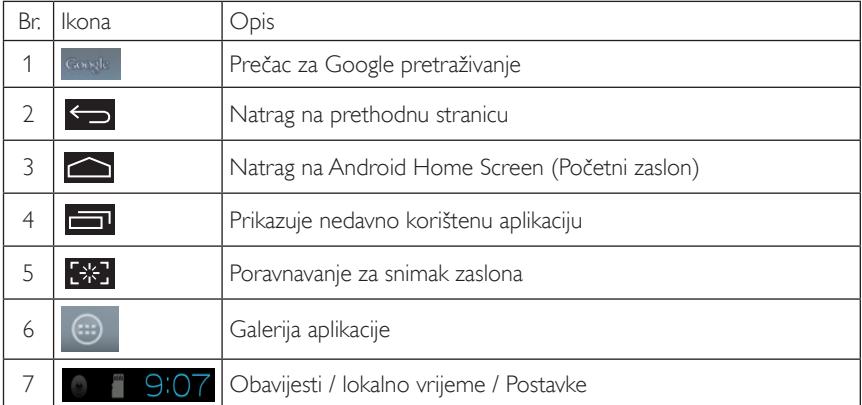

# 2.4-2 Prilagodba Home Screen (Početni zaslon)

Dodavanje ikona aplikacija, prečaca ili miniaplikacija na Home screen (Početni zaslon) prema vašoj želji. Možete promijeniti i pozadinu.

#### Dodavanje stavke na Home Screen (Početni zaslon):

- 1. Dodirnite ikonu na traci sustava za otvaranje zaslona galerije APPS (APLIKACIJE).
- 2. Odaberite [APPS] (APLIKACIJE) ili [WIDGETS] (MINIAPLIKACIJE).
- 3. Dodirnite i držite stavku dok se ne poveća. Odvucite stavku na mjesto koje ste odabrali na Home Screen (Početni zaslon).

#### Premještanje stavke po Home Screen (Početni zaslon):

- 1. Dodirnite i držite stavku dok se ne poveća.
- 2. Odvucite stavku na mjesto koje ste odabrali na Home Screen (Početni zaslon).

#### Uklanjanje stavke s Home Screen (Početni zaslon):

- 1. Dodirnite i držite stavku dok se ne poveća. Prikazuje se ikona Trash Can (Kante za smeće).
- 2. Odvucite stavku na ikonu Trash Can (Kante za smeće) kako biste je uklonili s Home Screen (Početni zaslon).

#### Promjena pozadine:

- 1. Načinite dugi dodir (kliknite i držite) na prazno miesto na Home Screen (Početni zaslon).
- 2. Pojavit će se zaslon za konfiguraciju [Choose wallpaper from] (Odaberite pozadinu iz).
- 3. Odaberite jedan od izvora pozadina i to [Gallery] (Galerija), [Live Wallpapers] (Live pozadine), [Select] (Odaberi) ili [Wallpapers] (Pozadine).
- 4. Da biste promijenili pozadinu na odabranom zaslonu s pozadinama odaberite jednu i kliknite na [Set wallpaper] (Postavi pozadinu). Ili desni klik da biste zatvorili zaslon izvora pozadine i vratili se na Home screen (Početni zaslon).
- 5. Neke pozadine omogućavaju promjenu boje pozadine poput [Magic Smoke]. Ako se na zaslonu prikaže upit [Settings...] (Postavke...) dodirnite ih i na vrhu zaslona pojavit će se [Tap to change] (Dodirni za promjenu). Dodirnite zaslon za konfiguraciju i izmjenu različitih boja.
- 6. Klikom na tipku  $\sum$  vratit ćete se u prethodni zaslon bez obnavljanja bilo koje od promijenjenih postavki.

#### **B** Napomena

Svih pet zaslonskih ploča Home Screen (Početni zaslon) ima istu pozadinu. Nije moguće postaviti različite pozadine za pojedinu ploču.

# 2.4-3 Google pretraživanje

1. Kliknite na ikonu **Rangle na Home** screen (Početni zaslon). Na zaslonu će se prikazati tipkovnica.

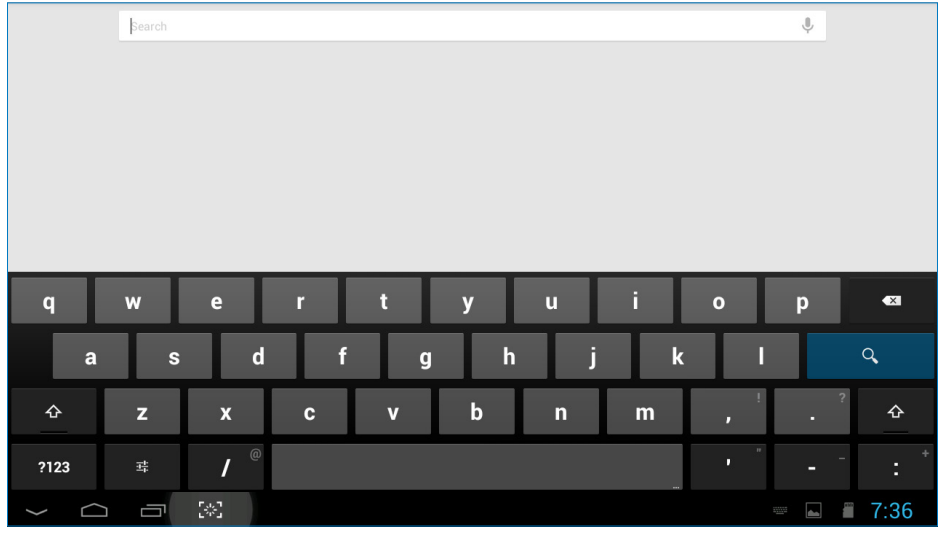

- 2. Unesite ključnu riječ ili tekst u okvir za URL. Dok tipkate pojavljuju se rezultati pretraživanja koji djelomično ili potpuno odgovaraju tekstu koji tipkate.
- 3. Pomičite se po navedenim rezultatima pretraživanja i kliknite na željeni.
- 4. Otvara se aplikacija ili preglednik odgovarajuće web poveznice.
- 5. Kliknite na željenu poveznicu ako želite pregledati web stranicu.

#### Napomena

• Pretraživač se može razlikovati prema državi.

# 2.4-4 Galerija APPS (APLIKACIJE)

1. Kliknite na ikonu **ili na traci sustava za otvaranje zaslona galerije APPS (APLIKACIJE).** 

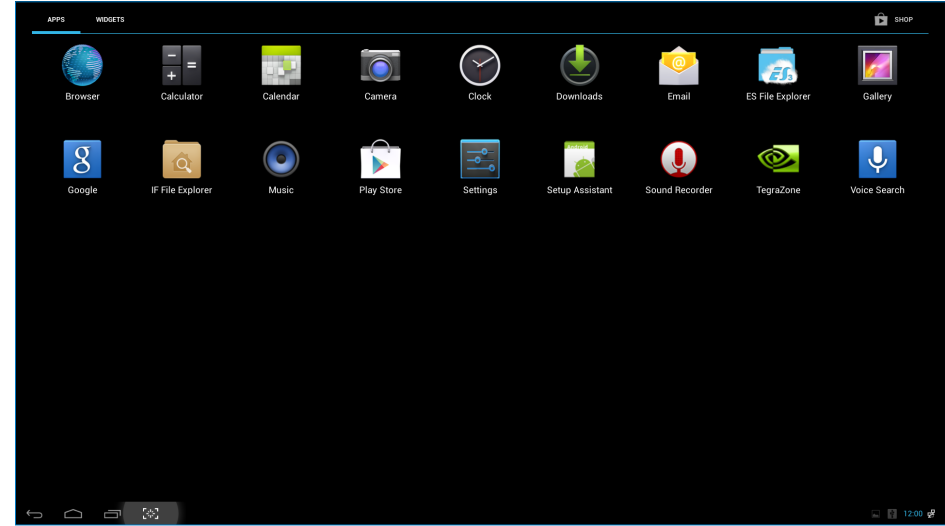

- 2. Kliknite na ikonu aplikacije da biste je otvorili.
- 3. Kliknite na ikonu  $\sum_{z}$  za povrat na Home Screen (Početni zaslon) ili kliknite na ikonu  $\sum_{z}$ povrat na prethodni zaslon.

# 2.4-5 Postavke Android sustava

Kliknite na ikonu **i Sepan**a središnjem Android **Home** screen (**Početni** zaslon).<br>settings

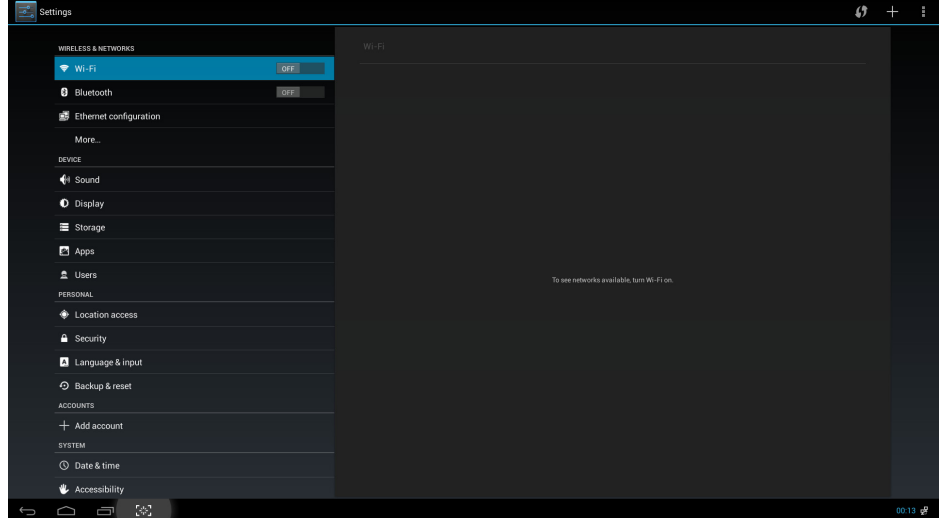

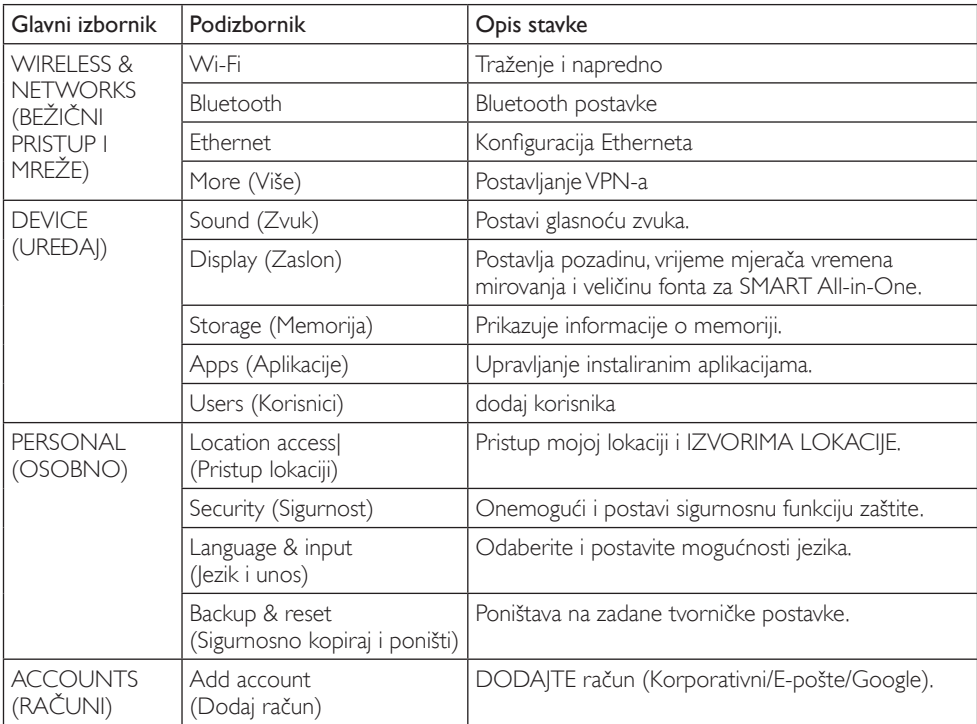

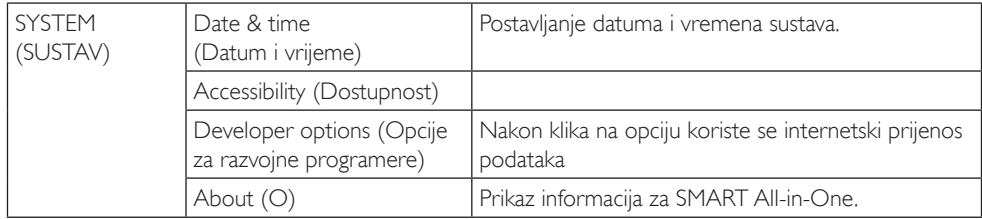

#### Napomena

• Grafički prikazi služe samo za ilustraciju i mogu se razlikovati prema državi. Pogledajte stvarne proizvode.

# <span id="page-16-0"></span>3. Optimizacija slike

# **1** Što je to?

SmartImage pruža skupove postavki koji optimiziraju prikaz za različite vrste sadržaja, vrše dinamičko podešavanje svjetline, kontrasta, boja i oštrine u stvarnom vremenu. Bilo da radite s tekstualnim programima, prikazivanjem slika ili gledanjem video snimki, Philips SmartImage će vam pružiti vrhunska i optimizirana radna svojstva monitora.

## 2 Zašto mi je to potrebno?

Zato jer želite monitor koji vam pruža optimizirani prikaz za sve vaše omiljene vrste sadržaja, SmartImage vrši dinamičko podešavanje svjetline, kontrasta, boja i oštrine u stvarnom vremenu kako bi poboljšao vaš doživljaj pri gledanju slike na monitoru.

## **B** Kako to radi?

SmartImage je ekskluzivna, najnovija Philips tehnologija koja analizira sadržaj koji se prikazuje na ekranu. Na temelju scenarija koji vi odaberete, Smartlmage će vršiti dinamička podešavanja kontrasta, zasićenja boja i oštrine prikazanog sadržaja – i sve to u stvarnom vremenu i pritiskom na samo jedan gumb.

# 3.1 SmartImage

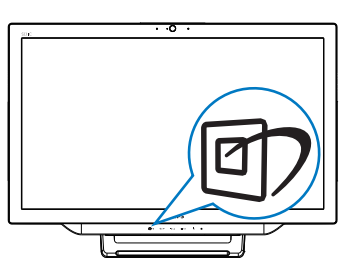

- 1. Pritisnite tipkovnički prečac *o* za pokretanje SmartImage ekranskog izbornika.
- 2. Pritisnite gumb  $\blacktriangledown$  ili  $\blacktriangle$  i odaberite jednu od SmartImage postavki.
- 3. Smartlmage će se na zaslonu zadržati 5 sekundi ili možete pritisnuti gumb  $\blacksquare$  za potvrdu.
- 4. Kad je omogućen SmartImage RGB shema će automatski biti onemogućena. Da biste mogli koristiti sRGB, morat ćete onemogućiti i odabrati {Off} (Isključeno) za SmartImage.

Moguć je odabir jednoga od 7 režima:Text (Tekst), Office (Ured), Photo (Slike), Movie (Film), Game (Igre), Economy (Ekonomično) i Off (Isključeno).

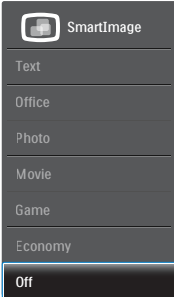

- Text (Tekst): Olakšava čitanje tekstualnih aplikacija kao što su PDF e-knjige. Upotrebom posebnog algoritma kojim se povećava kontrast i oštrina obruba tekstualnog sadržaja, zaslon je optimiziran za čitanje bez naprezanja uz prilagodbu svjetline, kontrasta i temperature boje monitora.
- Office (Ured): Poboljšava prikaz teksta i prigušuje svjetlinu kako bi se povećala čitljivost i smanjilo naprezanje za oči. U ovom režimu značajno se poboljšava čitljivost i povećava produktivnost pri radu s proračunskim tablicama, PDF datotekama, skeniranim člancima ili s drugim općim uredskim programima.
- Photo (Slike): U ovom se profilu kombiniraju zasićenje boja, dinamička poboljšanja kontrasta i oštrine radi prikazivanja fotografija i drugih slika uz izvrsnu bistrinu i živopisne boje – sve to bez umjetnih dodataka ili izblijeđenih boja.

#### 3. Optimizacija slike

- Movie (Film): Povećana svjetlina, produbljeno zasićenje boja, dinamični kontrast i britka oštrina prikazuju svaki detalj u tamnim područjima vaših video snimki bez narušavanja boja u svjetlijim područjima, održavajući dinamične prirodne vrijednosti za vrhunski video prikaz.
- Game (Igre): Uključite krug za premošćivanje za najbolje vrijeme odziva, smanjite nazubljenost rubova za brzo pomicanje predmeta na zaslonu, poboljšajte omjer kontrasta za svijetle i tamne obrise, ovaj profil pruža najbolji ugođaj za igranje.
- Economy (Ekonomično): U ovom se profilu vrši podešavanje svjetline i kontrasta uz precizno ugađanje pozadinske rasvjete upravo prema svakodnevnim potrebama prikaza uredskih programa i za manji utrošak energije.
- • Off (Isključeno): Ne vrši se optimizacija putem SmartImage.
- Vrsta LCD zaslona: ADS 2x USB priključnica prema opremi (vrsta A)

# <span id="page-18-0"></span>4. Tehnički podaci

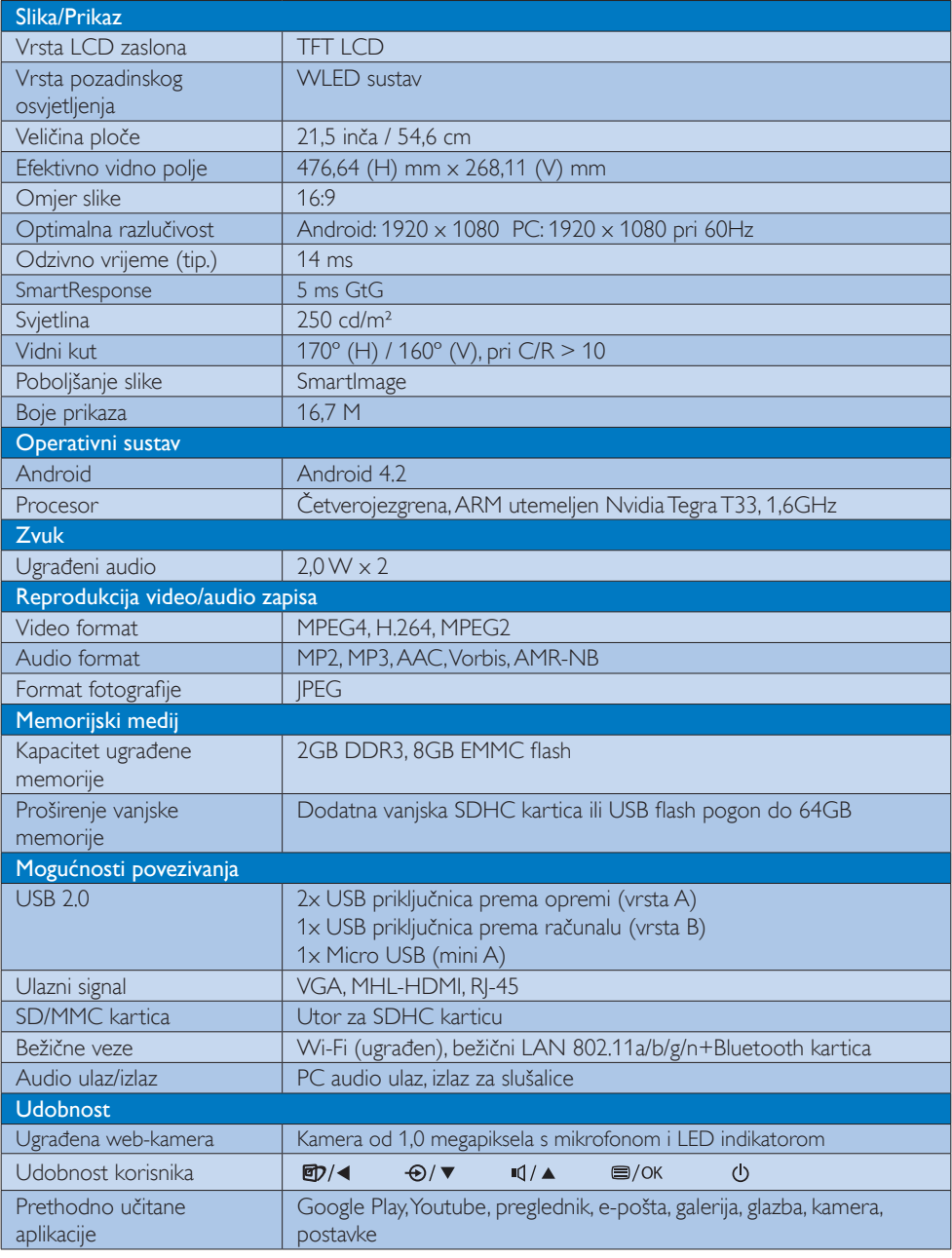

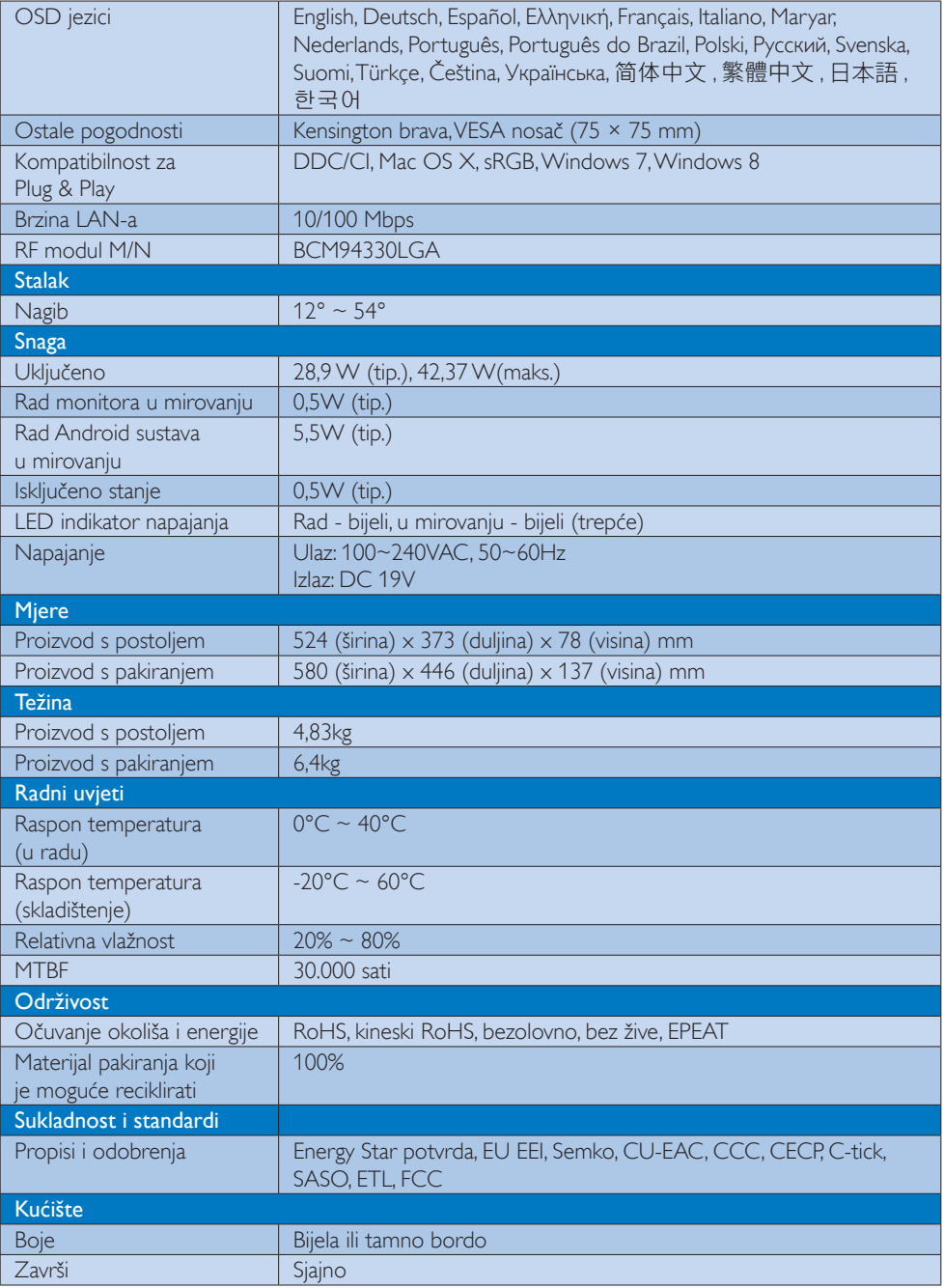

# <span id="page-20-0"></span>4.1 Razlučivost i prethodno postavljeni način rada osobnog računala

#### Maksimalna razlučivost

 1920 x 1080 pri 60Hz (analogni ulaz) 1920 x 1080 pri 60Hz (digitalni ulaz)

#### 2 Preporučena razlučivost

1920  $\times$  1080 pri 60Hz (digitalni ulaz)

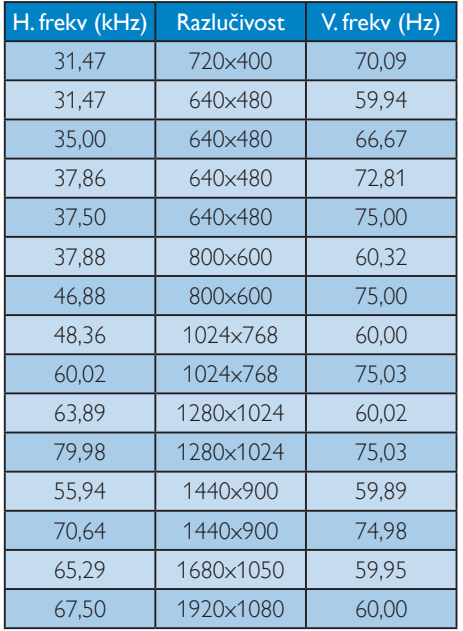

# Napomena

Imajte na umu da zaslon najbolje radi pri svojoj prirodnoj razlučivosti od 1920 x 1080 pri 60Hz. Za najbolju kvalitetu zaslona slijedite ovu preporučenu razlučivost.

# <span id="page-21-0"></span>5. Informacije o propisima

### EPEAT

([www.epeat.net\)](www.epeat.net)

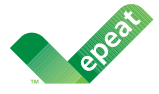

The EPEAT (Electronic Product Environmental Assessment Tool) program evaluates computer

desktops, laptops, and monitors based on 51 environmental criteria developed through an extensive stakeholder consensus process supported by US EPA.

EPEAT system helps purchasers in the public and private sectors evaluate, compare and select desktop computers, notebooks and monitors based on their environmental attributes. EPEAT also provides a clear and consistent set of performance criteria for the design of products, and provides an opportunity for manufacturers to secure market recognition for efforts to reduce the environmental impact of its products.

#### Benefits of EPEAT

Reduce use of primary materials Reduce use of toxic materials

Avoid the disposal of hazardous waste EPEAT'S requirement that all registered products meet ENERGY STAR's energy efficiency specifications, means that these products will consume less energy throughout their life.

#### CE Declaration of Conformity

This product is in conformity with the following standards

- • EN60950-1:2006+A11:2009+A1:20 10+A12:2011 (Safety requirement of Information Technology Equipment).
- EN55022:2010 (Radio Disturbance requirement of Information Technology Equipment).
- EN55024:2010 (Immunity requirement of Information Technology Equipment).
- • EN61000-3-2:2006 +A1:2009+A2:2009 (Limits for Harmonic Current Emission).
- EN61000-3-3:2008 (Limitation of Voltage Fluctuation and Flicker) following provisions of directives applicable.
- EN 50581:2012 (Technical documentation for the assessment of electrical and electronic products with respect to the restriction of hazardous substances).
- 2006/95/EC (Low Voltage Directive).
- 2004/108/EC (EMC Directive).
- 2009/125/EC (ErP Directive, EC No. 1275/2008 Implementing Directive for Standby and Off mode power consumption).
- 2011/65/EU (RoHS Directive) and is produced by a manufacturing organization on ISO9000 level.

#### Energy Star Declaration

#### (<www.energystar.gov>)

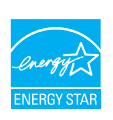

As an ENERGY STAR<sup>®</sup> Partner, we have determined that this product meets the ENERGY STAR® guidelines for energy efficiency.

# **∈** Note

We recommend you switch off the monitor when it is not in use for a long time.

#### Federal Communications Commission (FCC) Notice (U.S. Only)

- $\bigoplus$  This equipment has been tested and found to comply with the limits for a Class B digital device, pursuant to Part 15 of the FCC Rules.These limits are designed to provide reasonable protection against harmful interference in a residential installation. This equipment generates, uses and can radiate radio frequency energy and, if not installed and used in accordance with the instructions, may cause harmful interference to radio communications. However, there is no guarantee that interference will not occur in a particular installation. If this equipment does cause harmful interference to radio or television reception, which can be determined by turning the equipment off and on, the user is encouraged to try to correct the interference by one or more of the following measures:
- Reorient or relocate the receiving antenna.
- Increase the separation between the equipment and receiver.
- Connect the equipment into an outlet on a circuit different from that to which the receiver is connected.
- Consult the dealer or an experienced radio/TV technician for help.

 Changes or modifications not expressly approved by the party responsible for compliance could void the user's authority to operate the equipment.

Use only RF shielded cable that was supplied with the monitor when connecting this monitor to a computer device.

To prevent damage which may result in fire or shock hazard, do not expose this appliance to rain or excessive moisture.

THIS CLASS B DIGITAL APPARATUS MEETS ALL REQUIREMENTS OFTHE CANADIAN INTERFERENCE-CAUSING EQUIPMENT REGULATIONS.

#### FCC Declaration of Conformity

Declaration of Conformity for Products Marked with FCC Logo,

#### United States Only

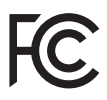

This device complies with Part 15 of the FCC Rules. Operation is subject to the following two conditions: (1) this device may not cause harmful interference, and (2) this device must accept any interference received, including interference that may cause undesired operation.

#### Commission Federale de la Communication (FCC Declaration)

Cet équipement a été testé et déclaré conforme auxlimites des appareils numériques de class B,aux termes de l'ar ticle 15 Des règles de la FCC. Ces limites sont conçues de façon à fourir une protection raisonnable contre les interférences nuisibles dans le cadre d'une installation résidentielle. CET appareil produit, utilise et peut émettre des hyperfréquences qui, si l'appareil n'est pas installé et utilisé selon les consignes données, peuvent causer des interférences nuisibles aux communications radio.

Cependant, rien ne peut garantir l'absence d'interférences dans le cadre d'une installation particulière. Si cet appareil est la cause d'interférences nuisibles pour la réception des signaux de radio ou de télévision, ce qui peut être décelé en fermant l'équipement, puis en le remettant en fonction, l'utilisateur pourrait essayer de corriger la situation en prenant les mesures suivantes:

- Réorienter ou déplacer l'antenne de réception.
- Augmenter la distance entre l'équipement et le récepteur.
- Brancher l'équipement sur un autre circuit que celui utilisé par le récepteur.
- Demander l'aide du marchand ou d'un technicien chevronné en radio/télévision.
- **O** Toutes modifications n'ayant pas reçu l'approbation des services compétents en matière de conformité est susceptible d'interdire à l'utilisateur l'usage du présent équipement.

N'utiliser que des câbles RF armés pour les connections avec des ordinateurs ou périphériques.

CET APPAREIL NUMERIQUE DE LA CLASSE B RESPECTETOUTES LES EXIGENCES DU REGLEMENT SUR LE MATERIEL BROUILLEUR DU CANADA.

CAN ICES-3 (B)/ NMB-3 (B)

### EN 55022 Compliance (Czech Republic Only)

This device belongs to category B devices as described in EN 55022, unless it is specifically stated that it is a Class A device on the specification label. The following applies to<br>devices in Class A device on the specification label. The following applies to<br>devices in Class A of EN 55022 (radius of protect device is obliged to take all steps necessary to remove sources of interference to telecommunication or other devices.

Pokud není na tvoovém štítku počítače uvedeno, že spadá do do třídy A podle EN 55022. s on the main that the extra state position of the state of the state of the state of the state of the state o<br>The state state of the state of the state of the state of the zame and the state of the state of the state of<br>T jiných zařízení je uživatel povinnen provést taková opatřaní, aby rušení odstranil.

#### Polish Center for Testing and Certification **Notice**

The equipment should draw power from a socket with an attached protection circuit (a three-prong socket).All equipment that works together (computer, monitor, printer, and so on) should have the same power supply source.

The phasing conductor of the room's electrical installation should have a reserve short-circuit protection device in the form of a fuse with a nominal value no larger than 16 amperes (A).

To completely switch off the equipment, the power supply cable must be removed from the power supply socket, which should be located near the equipment and easily accessible.

A protection mark "B" confirms that the equipment is in compliance with the protection usage requirements of standards PN-93/T-42107 and PN-89/E-06251.

#### Wymagania Polskiego Centrum Badań i Certyfikacji

Wymagania Polskiego Centrum Badań i Certyfikacji<br>Urządzenie powinno być zasilane z gniazda z przyłączonym obwodem ochronnym (gniazdo z kolikiem). Współpracujące ze sobą urządzenia (komputer, monitor, drukarka) powinny być

Instalacja elektryczna pomieszczenia powinna zawierać w przewodzie fazowym rezerwową ochronę<br>przed zwarciami, w postaci bezpiecznika o wartości znamionowej nie większej niż 16A (amperów). Machine State Composition of the Machine State Community and State State Composition of the State Composition of National According Composition and Machine Composition of the Passibility of the Passibility of the State Pay Znak bezpieczeństwa "B" potwierdza zgodność urządzenia z wymaganiami bezpieczeństwa<br>użytkowania zawartymi w PN-93/T-42107 i PN-89/E-06251.

#### Pozostałe instrukcje bezpieczeństwa

- Nie należy używać wtyczek adapterowych lub usuwać kołka obwodu ochronnego z wtyczki.<br>Jeżeli konisczne jest użycie przodłużacza to należy użyć przedłużacza 3-żyłowego z<br>prawidłowo połączonym przewodem ochronnym.
- $\mathbf{S}$ ystem komputerowy należy zabezpieczyć przed nagłymi, chwilowymi wzrostami lub spadkami napięcia, używając elininatora przepięć, urządzenia dopasowującego lub bzczakłoceniowego źródła zasilania.
- vezarovanem v sporovanem za ostali pod na kablach systemu komputerowego, oraz aby kable nie<br>Należy upewnić się, aby nie nie leżało na kablach systemu komputerowego, oraz aby kable nie<br>były umieszczone w miejscu, gdzie możn
- · Nie należy rozlewać napojów ani innych płynów na system komputerowy.
- \* Nie należy wpychać żadnych przedmiotów do otworów systemu komputerowego, gdyż może to spowodować pożar lub porażenie prądem, poprzez zwarcie elementów wewnętrznych.
- souvember and my province and proposed in the contract of the system komputerowy powinien znajdować się z dala od grzejników i źródd ciepla. Ponadto, nie należy biokować otworów wentylacyjnych. Należy unikać kładzenia luźn

#### North Europe (Nordic Countries) Information

Placering/Ventilation

#### VARNING:

FÖRSÄKRA DIG OM ATT HUVUDBRYTARE OCH UTTAG ÄR LÄTÅTKOMLIGA, NÄR DU STÄLLER DIN UTRUSTNING PÅPLATS.

#### Placering/Ventilation ADVARSEL:

SØRG VED PLACERINGEN FOR, AT NETLEDNINGENS STIK OG STIKKONTAKT ER NEMTTILGÆNGELIGE.

#### Paikka/Ilmankierto

#### VAROITUS:

SIJOITA LAITE SITEN, ETTÄ VERKKOJOHTO VOIDAAN TARVITTAESSA HELPOSTI IRROTTAA PISTORASIASTA.

Plassering/Ventilasjon

#### ADVARSEL:

NÅR DETTE UTSTYRET PLASSERES, MÅ DU PASSE PÅ AT KONTAKTENE FOR STØMTILFØRSEL ER LETTE Å NÅ.

#### BSMI Notice (Taiwan Only)

符合乙類資訊產品之標準

#### Ergonomie Hinweis (nur Deutschland)

Der von uns gelieferte Farbmonitor entspricht den in der "Verordnung über den Schutz vor Schäden durch Röntgenstrahlen" festgelegten Vorschriften.

Auf der Rückwand des Gerätes befindet sich ein Aufkleber, der auf die Unbedenklichkeit der Inbetriebnahme hinweist, da dieVorschriften über die Bauart von Störstrahlern nach Anlage III ¤ 5 Abs. 4 der Röntgenverordnung erfüllt sind.

Damit Ihr Monitor immer den in der Zulassung geforderten Werten entspricht, ist darauf zu achten, daß

- 1. Reparaturen nur durch Fachpersonal durchgeführt werden.
- 2. nur original-Ersatzteile verwendet werden.
- 3. bei Ersatz der Bildröhre nur eine bauar tgleiche eingebaut wird.

Aus ergonomischen Gründen wird empfohlen, die Grundfarben Blau und Rot nicht auf dunklem Untergrund zu verwenden (schlechte Lesbarkeit und erhöhte Augenbelastung bei zu geringem Zeichenkontrast wären die Folge). Der arbeitsplatzbezogene Schalldruckpegel nach DIN 45 635 beträgt 70dB (A) oder weniger.

**AN ACHTUNG: BEIM AUFSTELLEN** DIESES GERÄTES DARAUF ACHTEN, DAß NETZSTECKER UND NETZKABELANSCHLUß LEICHT ZUGÄNGLICH SIND.

#### EU Energy Label

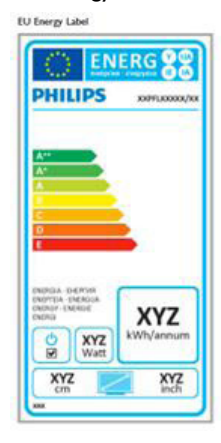

The European Energy Label informs you on the energy efficiency class of this product. The greener the energy efficiency class of this product is the lower the energy it consumes.

On the label, you can find the energy efficiency class, the average power consumption of this product in use and the average energy consumption for 1 year.

#### **A** Note

The EU Energy Label will be ONLY applied on the models bundling with MHL-HDMI andTV tuners.

#### China RoHS

The People's Republic of China released a regulation called "Management Methods for Controlling Pollution by Electronic Information Products" or commonly referred to as China RoHS.All products produced and sold for China market have to meet China RoHS request.

中国电子信息产品污染控制标识要求 ( 中 国 RoHS 法规标示要求 ) 产品中有毒有害物 质或元素的名称及含量

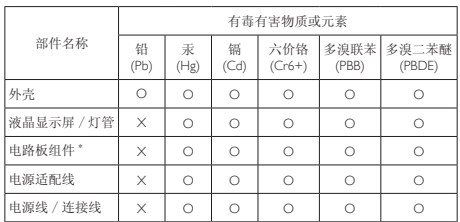

\*: 电路板组件包括印刷电路板及其构成的零部件,如电阻、电容、集成电路、 连接器等。

O: 表示该有毒有害物质在该部件所有均质材料中的含量均在《电子信息产品 中有毒有害物质的限量要求标准》规定的限量要求以下。

X: 表示该有毒有害物质至少在该部件的某一均质材料中的含量超出《电子信 我小该日每日日初次工艺比然时日的不一点的行行, 1990年11月1日主任出版。<br>1991年1月1日,我们开始的限量要求标准》规定的限量要求;但是上表中打 "X" 的部件,符合欧盟 RoHS 法规要求(属于豁免的部分)。

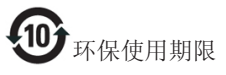

此标识指期限 ( 十年 ), 电子信息产品中含有的 有毒有害物质或元素在正常使用的条件下不会发 生外泄或突变 , 电子信息产品用户使用该电子信 息产品不会对环境造成严重污染或对其人身、财 产造成严重损害的期限。

中国能源效率标识

根据中国大陆《微型计算机能源效率标识实施规 则》,本计算机符合以下要求 :

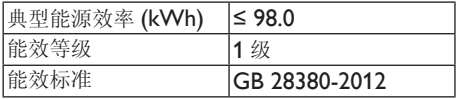

详细有关信息请查阅中国能效标示网 :

<http://www.energylabel.gov.cn/>

《废弃电器电子产品回收处理管理条例》提示性 说明

为了更好地关爱及保护地球,当用户不再需要此 产品或产品寿命终止时,请遵守国家废弃电器电 子产品回收处理相关法律法规,将其交给当地具 有国家认可的回收处理资质的厂商进行回收处 理。

#### RFWARNING STATEMENT

#### EUROPE

#### EU Declaration of Conformity

This device complies with the essential requirements of the R&TTE Directive 1999/5/ EC.The following test methods have been applied in order to prove presumption of conformity with the essential requirements of the R&TTE Directive 1999/5/EC:

- − EN60950-1 Safety of Information Technology Equipment
- − EN 62311

Assessment of electronic and electrical equipment related to human exposure restrictions for electromagnetic fields (0 Hz-300 GHz)

- − EN 300 328 ( For 802.11b/g/n ) Electromagnetic compatibility and Radio spectrum Matters (ERM); Wideband Transmission systems; Data transmission equipment operating in the 2,4 GHz ISM band and using spread spectrum modulation techniques; Harmonized EN covering essential requirements under ar ticle 3.2 of the R&TTE Directive
- − EN 301 893 ( For 802.11a ) Broadband Radio Access Networks (BRAN); 5 GHz high performance RLAN; Harmonized EN covering essential requirements of article 3.2 of the R&TTE Directive
- − EN 301 489-17 Electromagnetic compatibility and Radio spectrum Matters (ERM); ElectroMagnetic Compatibility (EMC) standard for radio equipment and services; Part 17: Specific conditions for 2,4 GHz wideband transmission systems and 5 GHz high performance RLAN equipment
- − EN 301 489-1 Electromagnetic compatibility and Radio Spectrum Matters (ERM); ElectroMagnetic Compatibility (EMC) standard for radio equipment and services; Part 1: Common technical requirements
	- − When entering sleep mode (backlight off), the system will shut down after a week (typical) of time.

# TAIWAN

低功率電波輻射性電機管理辦法:

- 第十二條 經型式認證合格之低功率射頻電機, 非經許可,公司、商號或使用者均不 得擅自變更頻率、加大功率或變更原 設計之特性及功能。
- 第十四條 功率射頻電機之使用不得影響飛航安 全及干擾合法通信;經發現有干擾現 象時,應立即停用,並改善至無干擾 時方得繼續使用。 前項合法通信,指依電信法規定作業 之無線電通信。 低功率射頻電機須忍受合法通信或工 業、科學及醫療用電波輻射性電機設 備之干擾。
- 在 5.25-5.35 秭赫頻帶內操作之無線資 訊傳輸設備,限於室內使用。

#### USA

#### Federal Communication Commission Interference Statement

This device complies with Part 15 of the FCC Rules. Operation is subject to the following two conditions: (1) This device may not cause harmful interference, and (2) this device must accept any interference received, including interference that may cause undesired operation.

This equipment has been tested and found to comply with the limits for a Class B digital device, pursuant to Part 15 of the FCC Rules. These limits are designed to provide reasonable protection against harmful interference in a residential installation.This equipment generates, uses and can radiate radio frequency energy and, if not installed and used in accordance with the instructions, may cause harmful interference to radio communications. However, there is no guarantee that interference will not occur in a particular installation. If this equipment does cause harmful interference to radio or television reception, which can be determined by turning the equipment off and on, the user is encouraged to try to correct the interference by one of the following measures:

- − Reorient or relocate the receiving antenna.
- − Increase the separation between the equipment and receiver.
- − Connect the equipment into an outlet on a circuit different from that to which the receiver is connected.
- − Consult the dealer or an experienced radio/ TV technician for help.

FCC Caution:Any changes or modifications not expressly approved by the party responsible for compliance could void the user's authority to operate this equipment.

This transmitter must not be co-located or operating in conjunction with any other antenna or transmitter.

Operations in the 5GHz products are restricted to indoor usage only.

#### Radiation Exposure Statement:

This equipment complies with FCC radiation exposure limits set forth for an uncontrolled environment.This equipment should be installed and operated with minimum distance 20cm between the radiator & your body.

Note:The country code selection is for non-US model only and is not available to all US model. Per FCC regulation, all WiFi product marketed in US must fixed to US operation channels only.

#### **CANADA**

#### Industry Canada statement:

This device complies with RSS-210 of the Industry Canada Rules. Operation is subject to the following two conditions: (1)This device may not cause harmful interference, and (2) this device must accept any interference received, including interference that may cause undesired operation.

Ce dispositif est conforme à la norme CNR-210 d'Industrie Canada applicable aux appareils radio exempts de licence. Son fonctionnement est sujet aux deux conditions suivantes: (1) le dispositif ne doit pas produire de brouillage préjudiciable, et (2) ce dispositif doit accepter tout brouillage reçu, y compris un brouillage susceptible de provoquer un fonctionnement indésirable.

#### Caution:

- (i) the device for operation in the band 5150- 5250 MHz is only for indoor use to reduce the potential for harmful interference to cochannel mobile satellite systems;
- (ii) high-power radars are allocated as primary users (i.e. priority users) of the bands 5250- 5350 MHz and 5650-5850 MHz and that these radars could cause interference and/ or damage to LE-LAN devices.

#### Avertissement:

- (i) les dispositifs fonctionnant dans la bande 5 150-5 250 MHz sont réservés uniquement pour une utilisation à l'intérieur afin de réduire les risques de brouillage préjudiciable aux systèmes de satellites mobiles utilisant les mêmes canaux;
- (ii) De plus, les utilisateurs devraient aussi être avisés que les utilisateurs de radars de haute puissance sont désignés utilisateurs principaux (c.-à-d., qu'ils ont la priorité) pour les bandes 5 250-5 350 MHz et 5 650- 5 850 MHz et que ces radars pourraient causer du brouillage et/ou des dommages aux dispositifs LAN-EL.

#### Radiation Exposure Statement:

This equipment complies with IC radiation exposure limits set forth for an uncontrolled environment.This equipment should be installed and operated with minimum distance 20cm between the radiator & your body.

#### Déclaration d'exposition aux radiations:

Cet équipement est conforme aux limites d'exposition aux rayonnements IC établies pour un environnement non contrôlé. Cet équipement doit être installé et utilisé avec un minimum de 20 cm de distance entre la source de rayonnement et votre corps.

#### **MEXICO**

#### Cofetel notice is: (Mexico COFETEL aviso:)

"La operación de este equipo está sujeta a las siguientes dos condiciones: (1) es posible que este equipo o dispositivo no cause interferencia perjudicial y (2) este equipo o dispositivo debe aceptar cualquier interferencia, incluyendo la que pueda causar su operación no deseada."

#### BRAZIL

#### ANATEL RF STATEMENT

Per Article 6 of Resolution 506, equipment of restricted radiation must carry the following statement in a visible location

"Este equipamento opera em caráter secundário, isto é, não tem direito a proteção contra interferência prejudicial, mesmo de estações do mesmo tipo, e não pode causar interferência a sistemas operando em caráter primário."

#### ANATEL BODY SAR STATEMENT

"Este produto atende aos requisitos técnicos aplicados, incluindo os limites de exposição da Taxa de Absorção Específica referente a campos elétricos, magnéticos e eletromagnéticos de radiofrequência, de acordo com as resoluções n°303/2002 e 533/2009. Este produto atende às diretrizes de exposição à RF na posição normal de uso a pelo menos X centímetros longe do corpo, tendo sido os ensaios de SAR para corpo realizado a X cm de acordo com o informativo de recomendação apresentado no manual do fabricante."

#### KOREAN

해당 무선설비는 운용 중 전파혼신 가능성 이 있음

해당 무선설비는 전파혼신 가능성이 있으 므로 인명안전과 관련된 서비스는 할 수 없음

이 기기는 가정용 (B 급 ) 전자파적합기기 로서 주로 가정에서 사용하는 것을 목적으 로 하며 , 모든지역에서 사용할 수 있습니 다 .

#### **JAPAN**

この機器の使用周波数帯では、電子レンジ等の産 業・科学・医療用機器のほか工場の製造ライン等で 使用されている移動体識別用の構内無線局(免許を 要する無線局)及び特定小電力無線局(免許を要しな い無線局)並びにアマチュア無線局(免許を要する無 線局)が運用されています。

1 この機器を使用する前に、近くで移動体識別用の 構内無線局及び特定小電力無線局並びにアマチュア 無線局が運用されていないことを確認して下さい。 2 万一、この機器から移動体識別用の構内無線局に 対して有害な電波干渉の事例が発生した場合には、 速やかに使用周波数を変更するか又は電波の発射 を停止した上、下記連絡先にご連絡頂き、混信回避の ための処置等(例えば、パーティションの設置など)に ついてご相談して下さい。

3 その他、この機器から移動体識別用の特定小電力 無線局あるいはアマチュア無線局に対して有害な電 波干渉の事例が発生した場合など何かお困りのこと が起きたときは、次の連絡先へお問い合わせ下さい。

この装置は、クラスB 情報技術装置です。この装置は、 家庭環境で使用することを目的としていますが、この 装置がラジオやテレビジョン受信機に近接して使用 されると、受信障害を引き起こすことがあります。 取扱説明書に従って正しい取り扱いをして下さい。  $VCCI-R$ 

#### Russia FAC

Подтверждение соответствия Минкомсвязи России: Декларация соответствия № Д-РД-2069 от 28.08.2012 года, действительна до 28.08.2017 года, зарегистрирована в Федеральном агентстве связи 06.09.2012 года

# <span id="page-30-1"></span><span id="page-30-0"></span>6. Podrška kupcima i jamstvo

## 6.1 Philips politika u slučaju oštećenja piksela za monitore s ravnim zaslonom

Philips nastoji isporučiti proizvode najviše kvalitete. Koristimo neke od najnaprednijih industrijskih proizvodnih procesa i prakticiramo strogu kontrolu kvalitete. Međutim, ponekad se oštećenja piksela ili podpiksela na pločamaTFT monitora koje se koriste kod monitora ravnih ploča ne mogu izbjeći. Nijedan proizvođač ne može jamčiti da će sve ploče imati neoštećene piksele, ali Philips jamči da će se svaki monitor s neprihvatljivim brojem oštećenja popraviti ili zamijeniti u okviru jamstva. Ova obavijest objašnjava različite vrste oštećenja piksela i definira prihvatljive razine oštećenja za svaku vrstu. Za kvalificiranje za popravak ili zamjenu pod jamstvom, broj oštećenih piksela na ploči TFT monitora mora premašivati ove prihvatljive razine. Primjerice, oštećenja na monitoru može imati najviše 0,0004% podpiksela. Nadalje, Philips postavlja čak i više standarde kvalitete za određene vrste ili kombinacije oštećenja piksela koje su primjetnije od ostalih. Ova polica vrijedi diljem svijeta.

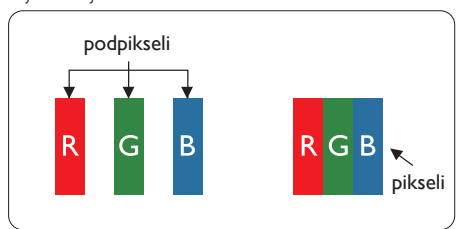

## Pikseli i podpikseli

Piksel ili element slike sastoji se od tri podpiksela u primarnim bojama crvene, zelene i plave. Mnogo piksela zajedno oblikuje sliku. Kad svi pikseli i podpikseli svijetle, trobojni pikseli zajedno izgledaju kao jedan bijeli piksel. Kad su svi tamni, trobojni podpikseli zajedno izgledaju kao jedan crni piksel. Ostale kombinacije svijetlih i tamnih podpiksela izgledaju kao pikseli drugih boja.

### Vrste oštećenja piksela

Oštećenja piksela i podpiksela na zaslonu se pojavljuju na različite načine. Unutar svake kategorije postoje dvije kategorije oštećenja piksela i nekoliko vrsta oštećenja podpiksela.

#### Oštećenja svijetlih točaka

Greške svijetle točke prikazane su kao pikseli ili podpikseli koji su uvijek osvijetljeni ili 'pokrenuti'. Svijetla točka je podpiksel koji se ističe na zaslonu kada su na monitoru prikazani tamni dijelovi. Postoje tri vrste greške svijetle točke.

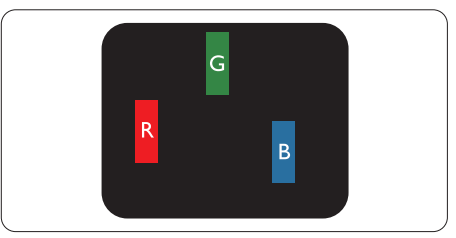

Jedan svijetli crveni,zeleni ili plavi podpiksel.

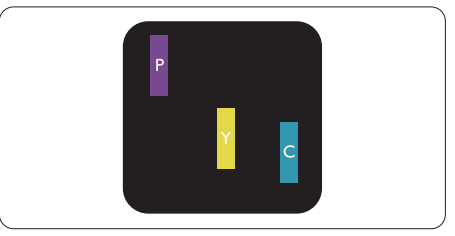

Dva susjedna svijetla podpiksela:

- $C$ rveno + Plavo = Grimizno
- $C$ rveno + Zeleno = Žuto
- $Zeleno + Playo = Clian (Sviietlo plavo)$

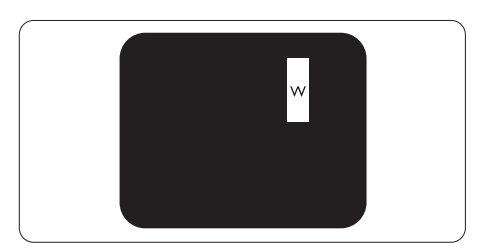

Tri susjedna svijetla podpiksela (jedan bijeli piksel).

#### **G** Napomena

Crvena ili plava svijetla točka više je od 50 posto svjetlija od susjednih točaka, dok je zelena svijetla točka 30 posto svjetlija od susjednih točaka.

#### Oštećenja crnih točaka

Greške crne točke prikazane su kao pikseli ili podpikseli koji su uvijek tamni ili 'isključeni'. Tamna točka je podpiksel koji se ističe na zaslonu kada su na monitoru prikazani svijetli dijelovi. Postoje tri vrste greške tamne točke.

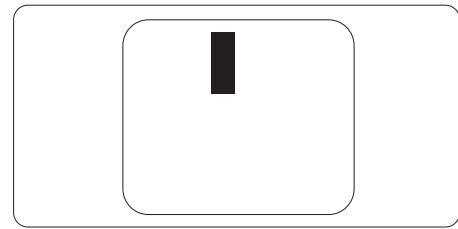

#### Blizina oštećenja piksela

Budući da oštećenja piksela ili podpiksela iste vrste koji su blizu jedni drugima mogu biti primjetnija, Philips također navodi dopuštena odstupanja za blizinu oštećenja piksela.

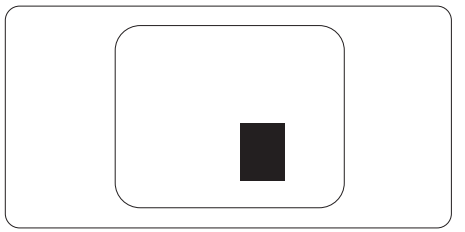

#### Dopuštena odstupanja u oštećenjima piksela

Za kvalificiranje za popravak ili zamjenu zbog oštećenja piksela tijekom razdoblja jamstva, pločaTFT monitora u Philips monitoru ravnog zaslona mora imati oštećenja piksela koja premašuju dopuštena odstupanja navedena u sljedećim tablicama.

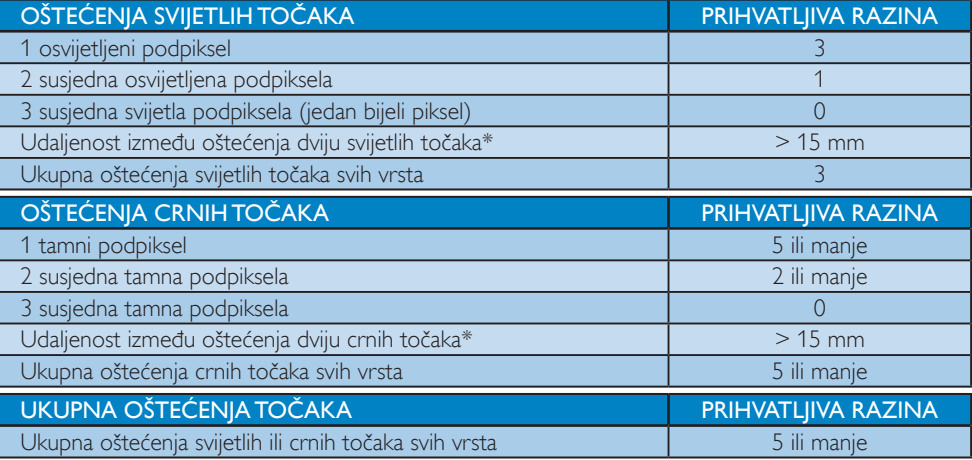

#### **A** Napomena

1. Oštećenja 1 ili 2 susjednih podpiksela = oštećenje 1 točke

# <span id="page-32-0"></span>6.2 Podrška kupcima & Jamstvo

Obavijesti o obuhvaćenosti jamstvom i dodatne uvjete za podršku koji vrijede u vašoj regiji potražite na web stranici www.philips.com/support. Možete kontaktirati i telefonski broj Philips korisničkog centra koji je naveden u nastavku.

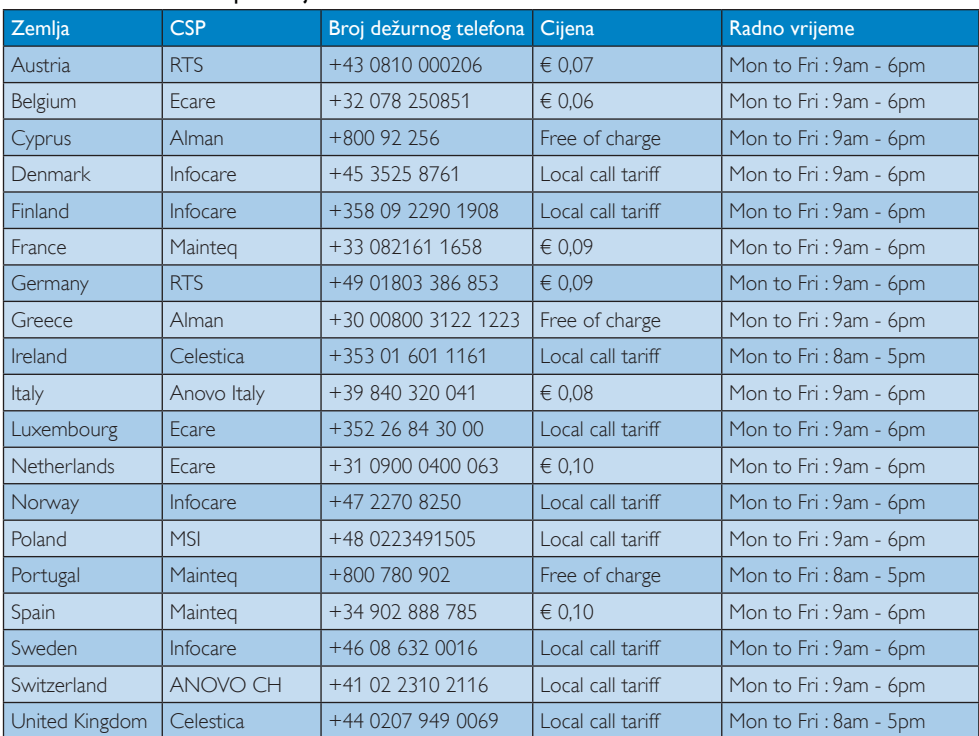

#### Podaci o kontaktima za područje ZAPADNE EUROPE:

# Kontakt podaci za područje ZAPADNE I ISTOČNE EUROPE:

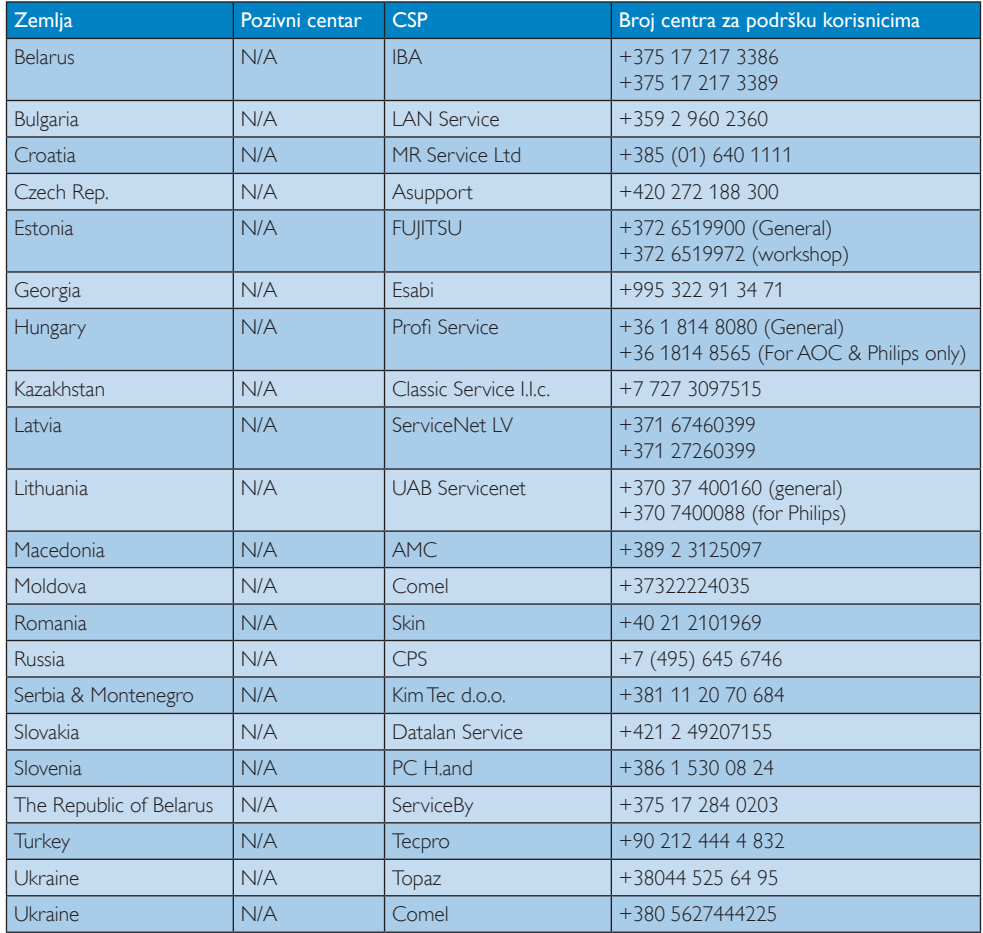

#### Kontakt podaci za Kinu:

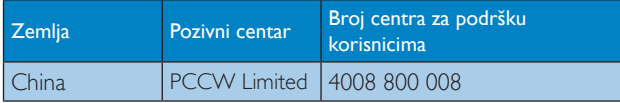

#### Kontakt podaci za SJEVERNU AMERIKU :

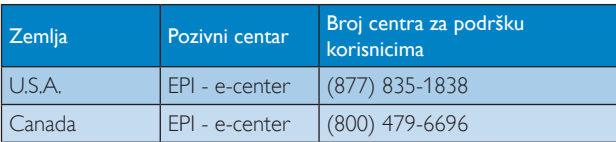

### Kontakt podaci za područje APMEA:

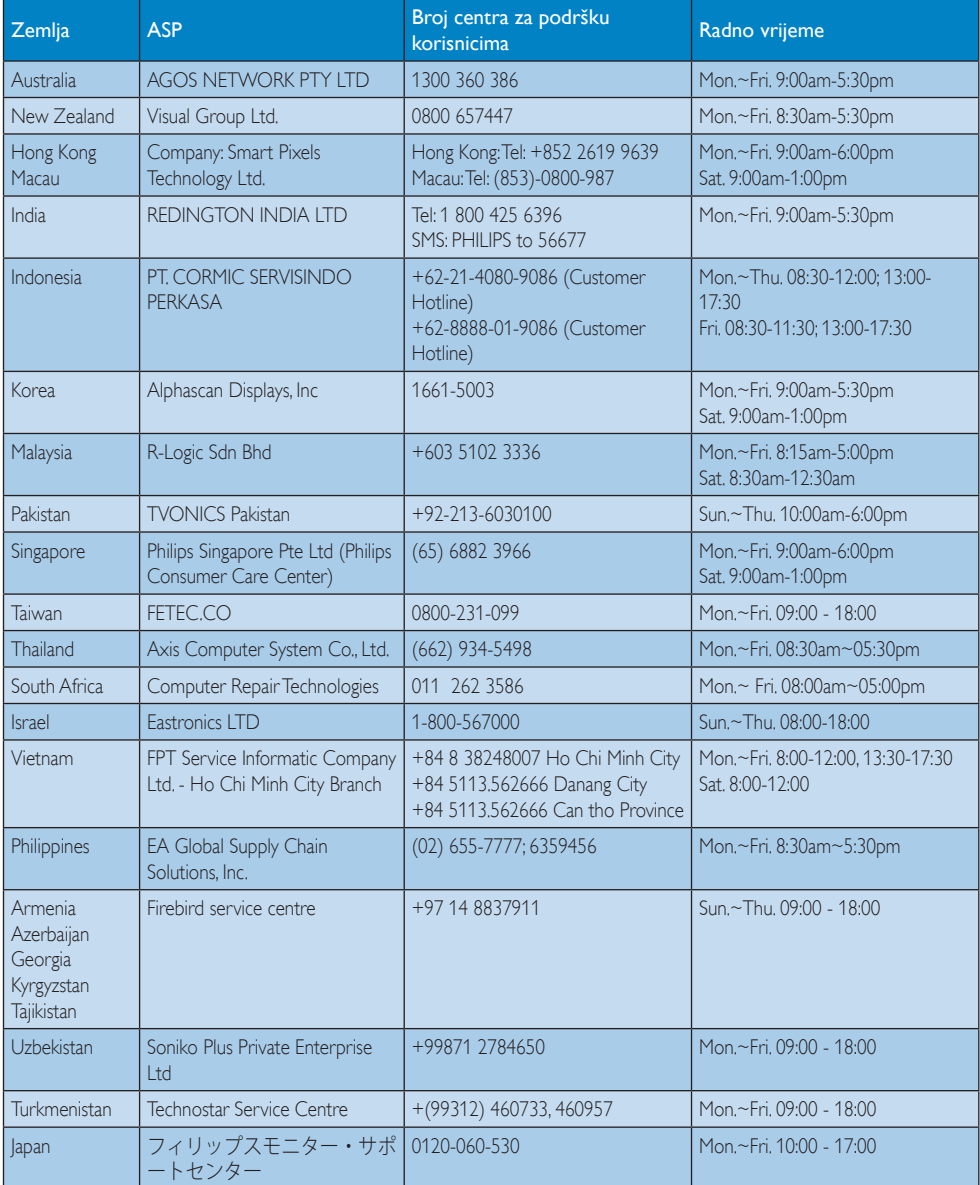

# <span id="page-35-1"></span><span id="page-35-0"></span>7. Rješavanje problema i Često postavljana pitanja

# 7.1 Rješavanje problema

Na ovoj stranici rješavaju se problemi koje ne može ispraviti korisnik.Ako problem ostane i nakon provedbi ovih rješenja, kontaktirajte Philips predstavnika za podršku korisnicima.

# 1 Najčešći problemi

#### Nema slike (LED napajanja ne svijetli)

- Uvjerite se da je kabel električnog napajanja utaknut u električnu utičnicu na stražnjoj strani monitora.
- Prvo se pobrinite da gumb za uključivanje na prednjoj strani monitora bude u položaju ISKLJUČIVANJE , te ga nakon toga pritisnete u položaj UKLJUČIVANJE.

### Nema slike (LED napajanja je bijele boje)

- Pobrinite se da računalo bude uključeno.
- Provjerite da li je signalni kabel propisno priključen na vaše računalo.
- Provierite ima li kabel monitora svijenih kontakata na strani priključka.Ako ima, popravite ih ili zamijenite kabel.
- Značajka štednje energije se može aktivirati

#### Na ekranu se prikazuje

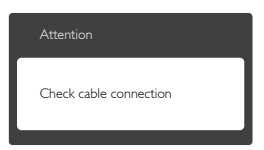

- Provjerite da li je kabel monitora propisno priključen na vaše računalo. (Također pogledajte Vodič za brzi početak rada).
- Provjerite da na kabelu monitora nema savijenih kontakata.
- Pobrinite se da računalo bude uključeno.

### Gumb AUTO ne radi

Auto funkcija može se koristiti samo u VGA-Analog načinu rada.Ako rezultat nije zadovoljavajući, možete provesti ručne prilagodbe u OSD izborniku.

### **G** Napomena

#### Automatska funkcija neće biti aktivna u DVI-Digital načinu rada jer nije potrebna.

#### Vidljivi znakovi dima ili iskrenja

- • Nemojte izvoditi bilo kakve korake za rješavanje problema.
- • Odmah iskopčajte monitor iz glavnog izvora napajanja zbog sigurnosti.
- • Odmah kontaktirajte Philips predstavnika za podršku korisnicima.

# 2 Problemi s prikazom slike

#### Slika nije centrirana

- Prilagodite položaj slike pomoću funkcije "Auto" u glavnim upravljačkim funkcijama OSD-a.
- Prilagodite položaj slike pomoću Phase/ Clock (Faza/Takt) u Setup (Priprema) u Glavne upravljačke funkcije OSD.Valjano je samo u VGA načinu rada.

#### Slika podrhtava na ekranu

Provjerite da je signalni kabel propisno i čvrsto priključen na grafičku karticu računala.

#### Javlja se vertikalno treperenje

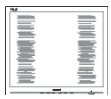

- Prilagodite položaj slike pomoću funkcije "Auto" u glavnim upravljačkim funkcijama OSD-a.
- Otklonite vertikalne pruge pomoću Phase/ Clock (Faza/Takt) u Setup (Priprema) u Glavne upravljačke funkcije OSD.Valjano je samo u VGA načinu rada.

#### <span id="page-36-0"></span>Javlja se vodoravno treperenje

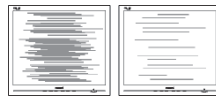

- Prilagodite položaj slike pomoću funkcije "Auto" u glavnim upravljačkim funkcijama OSD-a.
- Otklonite vertikalne pruge pomoću Phase/ Clock (Faza/Takt) u Setup (Priprema) u Glavne upravljačke funkcije OSD.Valjano je samo u VGA načinu rada.

#### Slika se čini zamućena, nejasna ili previše tamna

Prilagodite kontrast i svjetlinu na Ekranskom izborniku.

#### Nakon isključivanja napajanja na ekranu ostaje "naknadna slika", "utisnuta slika" ili "slika-duh".

- Neprekidno prikazivanje mirne ili statične slike u dužem vremenskom periodu može dovesti do "utiskivanja", koje je poznato i kao "naknadna slika" ili "slika-duh" na vašem ekranu. ..Utisnuta slika", ..naknadna slika" ili "slika-duh" su dobro poznati fenomeni koji se javljaju kod tehnologije LCD zaslona. U većini slučajeva, "utisnuta" ili "naknadna slika" ili "slika-duh" će postupno kroz duži period vremena nakon isključivanja napajanja nestati.
- Kada monitor ostavljate bez nadzora, uvijek pokrenite aktivni čuvar zaslona.
- Neprestano pokrećite periodičko osvježavanje prikaza na ekranu SMART All-in-One ako monitor prikazuje nepromijenjeni statični sadržaj.
- Ako se ne aktivira čuvar ekrana ili aplikacija za periodično osvježavanje ekrana, to može dovesti do jakih simptoma "usnimljena slika", "zaostala slika" ili "slika duh" koji neće iščeznuti i ne mogu se popraviti. Oštećenje koje je gore opisano nije obuhvaćeno jamstvom.

#### Slika se čini izobličenom.Tekst je nejasan ili zamućen.

Odredite razlučivost zaslona računala jednako režimu s preporučenom prirodnom razlučivosti računala.

#### Zelene, crvene, plave i bijele točkice na ekranu

Zaostale točkice su normalna pojava kod LCD kristala koji se koriste u današnjim uvjetima tehnologije, više detalja nađite u propisima o LCD pikselima.

### Svjetlo "uključenosti" je prejako i smeta

Svietlo za znak "uključenosti" znak možete podesiti uz pomoć LED napajanja za Setup i glavni upravljačkim funkcijama OSD-a.

Više pomoći potražite u popisu Informativni centri za korisnike i kontaktirajte Philips službu za pomoć korisnicima.

# 7.2 Općenita ČPP

- P1: Što trebam učiniti nakon instalacije monitora ako se na ekranu prikaže poruka "Cannot display this video mode" (Nie mogu prikazati ovaj video način rada)?
- Odg.: Preporučena razlučivost za ovaj monitor: 1920 x 1080 pri 60Hz.
- Iskopčajte sve kablove, te zatim priključite računalo na monitor koji ste prije koristili.
- U Windows izborniku Start izaberite Settings/Control Panel (Postavke/ Upravljačka ploča). U prozoru Control Panel (Upravljačka ploča) izaberite ikonu Display (Zaslon). Control Panel (Upravljačka ploča) Display (Zaslona) izaberite karticu 'Settings' (Postavke). U kartici postavke, u okviru označenom kao 'Desktop Area' (Područje radne površine), povucite kliznu traku na 1920 x 1080 piksela.
- Otvorite 'Advanced Properties' (Napredna svojstva) i postavite Refresh Rate (Frekvenciju Osvježivanja) na 60Hz, zatim kliknite OK.
- Ponovno pokrenite računalo i ponovite korake 2 i 3 kako biste se uvjerili da je podešeno na 1920 x 1080 pri 60Hz.
- Isključite računalo, odvojite stari monitor i priključite Philips SMART All-in-One.
- • Uključite monitor i zatim uključite svoje računalo.

#### P2: Koja je preporučena frekvencija osvježavanja za SMART All-in-One?

Odg.: Preporučena je frekvencija osvježavanja za SMART All-in-One je 60Hz. U slučaju ikakvih smetnji na zaslonu možete je podesiti na 75Hz da biste vidjeli otklanja li smetnje.

#### P3: Čemu služe .inf i .icm datoteke na CD-ROM-u? Kako da instaliram upravljačke programe (.inf i .icm)?

Odg.: To su upravljački programi za vaš monitor. Upravljačke programe instalirajte na računalo prema sljedećim uputama.Vaše računalo vas može zatražiti upravljačke programe monitora (.inf i .icm datoteke) ili disk s upravljačkim programima pri prvoj instalaciji vašeg monitora. Slijedite upute o umetanju (prateći CD-ROM) koji dolazi s ovim paketom. Upravljački programi monitora (.inf i .icm datoteke) automatski će se instalirati.

#### P4: Kako mogu podesiti razlučivost?

Odg.: Vaš grafički upravljački program video kartice i monitor zajedno određuju dostupne razlučivosti. Željenu razlučivost možete izabrati u Windows® Control Panel (Upravljačka ploča) sa "Display properties" (Svojstva prikaza).

#### P5: Što ako se ne mogu snaći tijekom podešavanja monitora preko ekranskog izbornika?

Odg.: Samo pritisnite gumb OK zatim izaberite "Reset" (Resetiraj) kako biste vratili sve izvorne tvorničke postavke.

#### P6: le li LCD zaslon otporan na ogrebotine?

Odg.: Općenito preporučujemo da površinu ploče ne izlažete prekomjernim udarcima te da je zaštitite od oštrih i tupih predmeta. Pri rukovanju monitorom, pobrinite se da na površinu zaslona ne djelujete pritiskom ili silom. Takve radnje mogu utjecati na uvjete jamstva.

#### P7: Na koji način trebam čistiti površinu LCD-a?

Odg.: Za uobičajeno čišćenje koristite čistu i meku krpu. Za pojačano čišćenje koristite izopropilenski alkohol. Ne koristite druga otapala, poput etilnog alkohola, etanola, acetona, heksana i slično.

#### P8: Mogu li promijeniti postavke boje svog monitora?

- Odg.: Da, možete promijeniti postavku boje pomoću upravljačkih funkcija na ekranskom izborniku slijedeći navedene postupke.
- Pritisnite "OK" da se prikaže Ekranski izbornik (OSD).
- Pritisnite "Down Arrow" (Strelicu dolje) da izaberete stavku "Color" (Boja) i zatim pritisnite ..OK" da unesete postavku boje, dolje se nalaze tri postavke.
	- 1. Color Temperature (Temperatura boie): s postavkama u području od 6500K ploča će izgledati u "toplom, crvenobijelom tonu", dok će u području temperature 9300K ploča izgledati u "hladnom, plavičasto bijelom" tonu.
	- 2. sRGB: ovo je standardna postavka koja osigurava ispravni odnos boja među različitim uređajima (npr. digitalni fotoaparata, monitori, pisači, skeneri, itd).
	- 3. User Define (Definira korisnik): korisnik može prema vlastitim željama podesiti odnos boja podešavanjem crvene, zelene i plave boje.

#### <span id="page-38-0"></span>**G** Napomena

Mjera temperature boje svjetlosti koju bi zračilo tijelo zagrijano na navedenu temperaturu. Ovo mjerenje se izražava u apsolutnoj temperaturi (Kelvinovi stupnjevi).Temperature boje ispod 2004K su crvene; više temperature boje poput 9300K su plave. Neutralna temperature boje je bijela, pri 6504K.

- P9: Mogu li priključiti svoj SMART All-in-One na bilo koje računalo, radnu stanicu ili Mac?
- Odg.: Da. Svi Philips SMART All-in-One u potpunosti su kompatibilni sa standardnim osobnim računalima, Mac računala i radnim stanicama.Trebat će vam kablovski adapter za priključivanje monitora na vaš Mac sustav. Radi više informacija kontaktirajte vašega Philips predstavnika.

#### P10: Imaju li Philips SMART All-in-One svojstvo uključi-i-radi?

- Odg.: Da, monitori imaju svojstvo uključi-iradi i kompatibilni su s operativnim sustavima Windows 7/Vista/XP/NT, Mac OSX, Linux.
- P11: Što je to lijepljenje slike, usnimljena slika, zaostala slika ili slika-duh na LCD zaslonima?
- Odg.: Neprekidno prikazivanje mirnih ili statičnih slika tijekom dužeg vremenskog razdoblja može dovesti do "utiskivanja", koje je poznato i kao "naknadna slika" ili "slika duh" na vašem zaslonu. "Utisnuta slika", "naknadna slika" ili "slika-duh" su dobro poznati fenomeni koji se javljaju kod tehnologije LCD zaslona. U većini slučajeva, "utisnuta" ili "naknadna slika" ili "slika duh" će postupno, tijekom duljeg razdoblja nakon isključivanja napajanja nestati.

Kada monitor ostavljate bez nadzora, uvijek aktivirajte pokretan čuvar zaslona. Neprestano pokrećite periodičko osvježavanje prikaza na zaslonu ako SMART All-in-One prikazuje nepromijenjeni statični sadržaj.

# **1** Upozorenje

Ako se ne aktivira čuvar ekrana ili aplikacija za periodično osvježavanje ekrana, to može dovesti do jakih simptoma ..usnimljene slike". "zaostale slike" ili "slike duha" koji neće iščeznuti i ne mogu se popraviti. Oštećenje koje je gore opisano nije obuhvaćeno jamstvom.

- P12: Zašto prikaz teksta na mom zaslonu nije oštar i zašto prikazuju nazubljene znakovi?
- Odg.: Vaš SMART All-in-One radi najbolje pri svojoj prirodnoj razlučivosti 1920 x 1080 pri 60Hz. Za najbolji prikaz koristite ovu razlučivost.

#### P13: Koja je preporučena frekvencija osvježavanja za SMART All-in-One?

Odg.: Preporučena je frekvencija osvježavanja za SMART All-in-One je 60Hz. U slučaju ikakvih smetnji na zaslonu možete je podesiti na 75Hz da biste vidjeli otklanja li smetnje.

# 7.3 SMART All-in-One Česta pitanja

#### P1: Kako mogu preuzeti aplikacije?

Odg.: Aplikacije možete preuzeti iz namjenske Google Play trgovine ili Philips trgovine aplikacija, ovisno o državi u kojoj se nalazite. Na radnoj površini već postoji prethodno podešena ikona koja će vas tamo odvesti jednim klikom miša.

#### P2: Kako se povezati s Internetom kad je u SMART All-in-One načinu rada?

- Odg.: Na Internet se možete povezati ugrađenim Ethernetom ili WiFi-jem.
- P3: Kako mogu promijeniti moj ugrađeni Android operativni sustav uWindows ili Linux?
- Odg.: Nije moguće zamijeniti ugrađeni Android operativni sustav.

#### P4: Mogu li ga koristiti kao zaslon s više operativnih sustava?

Odg.: SMART All-in-One opremljen je ugrađenim Android sustavom i stoga je samostalan i neovisan proizvod bez ikakvih dodatnih zahtjeva. Uz to je opremljen i standardnomVGA / MHL-HDMI priključnicom.To mu omogućava rad u svojstvu standardnog monitora stolnog računala dok je spojen na vaše standardno prijenosno ili stolno računalo.Vaše osobno računalo može imati operativni sustav prema vašem izboru.Tako se možete "prebacivati" između ugrađenog Android sustava i vanjskog sustava osobnog računala po vašoj želji.

#### P5: Mogu li nadograditi/ ažurirati ugrađeni Android sustav?

Odg.: Da, možete to učiniti ako je dostupno službeno ažuriranje. Obratite se tehničkom osoblju radi točnosti nadogradnje/ažuriranja sustava.

#### P6: le li moguće zakretati zaslon?

Odg.: Ne, nije moguće zakretati zaslon. Njegov zadani i jedini način rada je pri pejzažnoj orijentaciji.

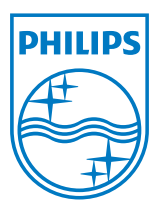

© 2013 Koninklijke Philips N.V. Sva prava pridržana.

Tehnički podaci mogu se promijeniti bez prethodne obavijesti.

Verzija: M5S221C4F1T